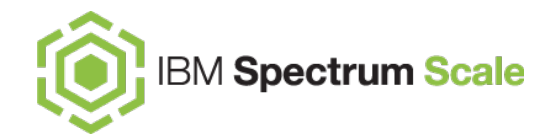

# **Spectrum Scale Erasure Code Edition**

New Storage Options for Spectrum Scale

March, 2020

#### **Olaf Weiser - olaf.weiser@de.ibm.com**

Special thanks for contributing material to: Bill Owen, Senior Technical Staff Member, Stephen Edel Spectrum Scale Development

Lin Feng Shen, Senior Engineer Spectrum Scale Development

#### **Disclaimer**

- IBM's statements regarding its plans, directions, and intent are subject to change or withdrawal without notice at IBM's sole discretion. Information regarding potential future products is intended to outline our general product direction and it should not be relied on in making a purchasing decision. The information mentioned regarding potential future products is not a commitment, promise, or legal obligation to deliver any material, code, or functionality. The development, release, and timing of any future features or functionality described for our products remains at our sole discretion.
- IBM reserves the right to change product specifications and offerings at any time without notice. This publication could include technical inaccuracies or typographical errors. References herein to IBM products and services do not imply that IBM intends to make them available in all countries.

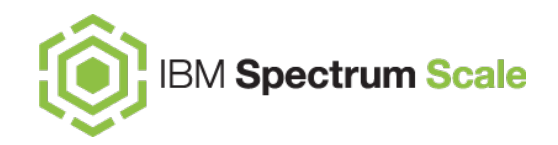

**Intro …**

**GPFS native Raid / GNR** 

# **What is Spectrum Scale Erasure Code Edition? Architectural Comparison with ESS**

**ECE Hardware Requirements**

**Real example**

**Network is important** 

# **Technology Trends**

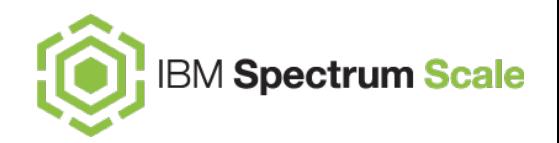

- high speed networks
	- 25GbE, 40 GbE, 50 GbE, 100 GbE, 200 GbE ..
	- infiniband FDR (56) , EDR (100) , HDR (200)
- $-$  new "disk" technology brings  $> 3$  GB/s bandwidth and 500.000 IOPS per drive
- new interfaces to the block layer …

### **...challenges...**

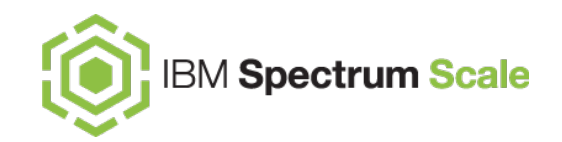

- scale over fabrics
- disk: MTBF, TBW\*, DWPD\*
- silent data corruption

\*Terra Bytes Written \*\* Dive Writes per Day

# **Software defined RAID in SpectrumScale**

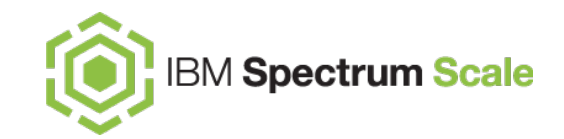

SSD MTBF is  $\sim$  1,2 million hours

Lets say we use the drive intensively office hours .. so 8h / day Lets say we have 1000 SSDs

1.200.000 / 8000 = 150 days  $(-)$ 

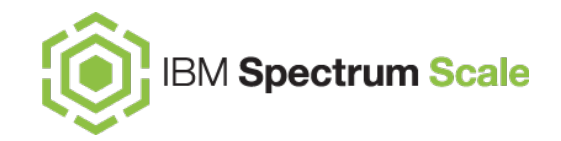

# **GPFS native Raid / G N R**

#### **as ECE**

#### **Software defined RAID in SpectrumScale**

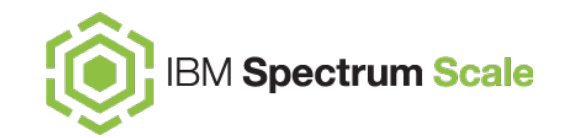

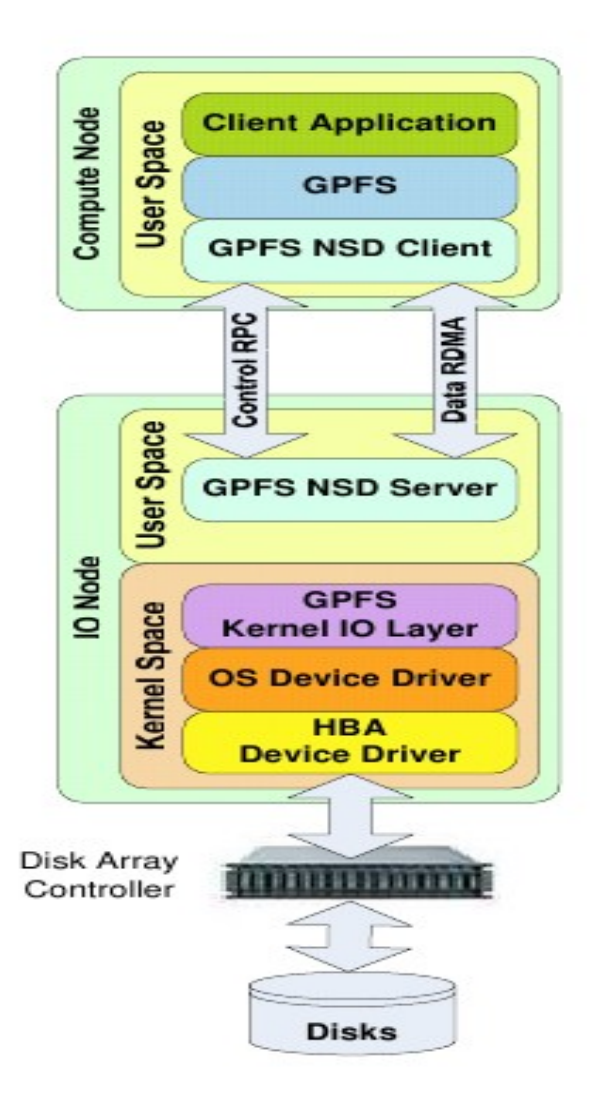

## **Software defined RAID in SpectrumScale**

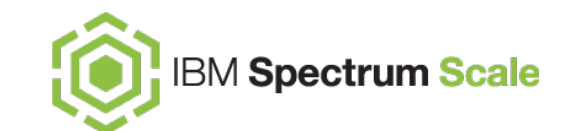

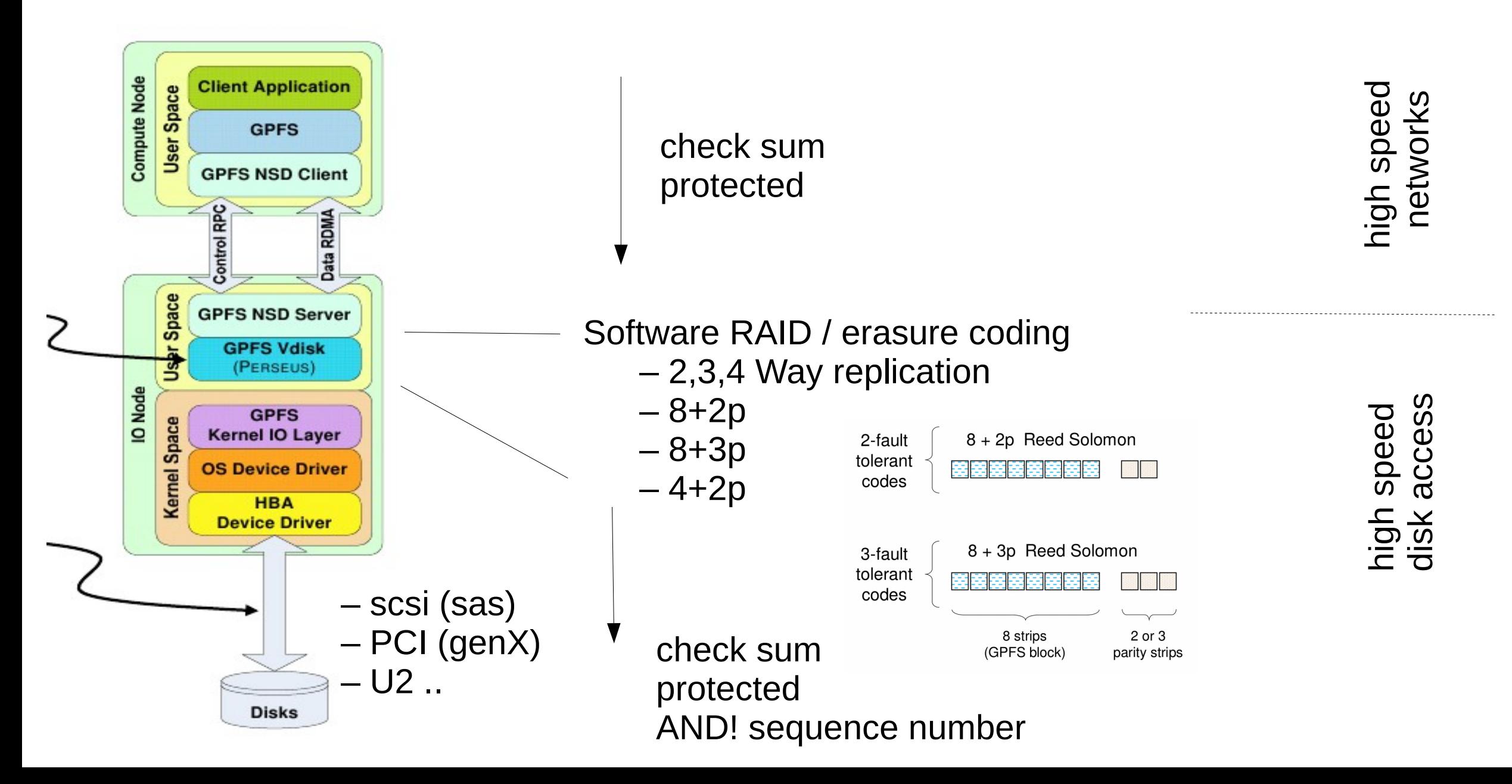

#### **Spectrum Scale Erasure Code Advantages**

- $\triangleright$  Declustered erasure coding provides for data and parity to be distributed over all the disks and nodes in the declustered Array for fastest performance out of the chosen media
	- Faster and more intelligent rebuild operations, using more drives in parallel
	- Prioritize normal vs critical conditions to better use node resources
	- Spare capacity is also distributed across all drives and nodes, so no dedicated spare disks are needed
- $\triangleright$  Improved storage efficiency and performance
	- 8+2P and 8+3P utilize less overhead vs 100% 200% for 2X-3X replication
	- Patented algorithms optimize I/O data paths, read and multi-layer write caching

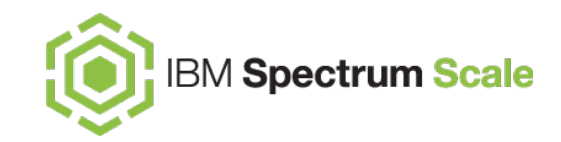

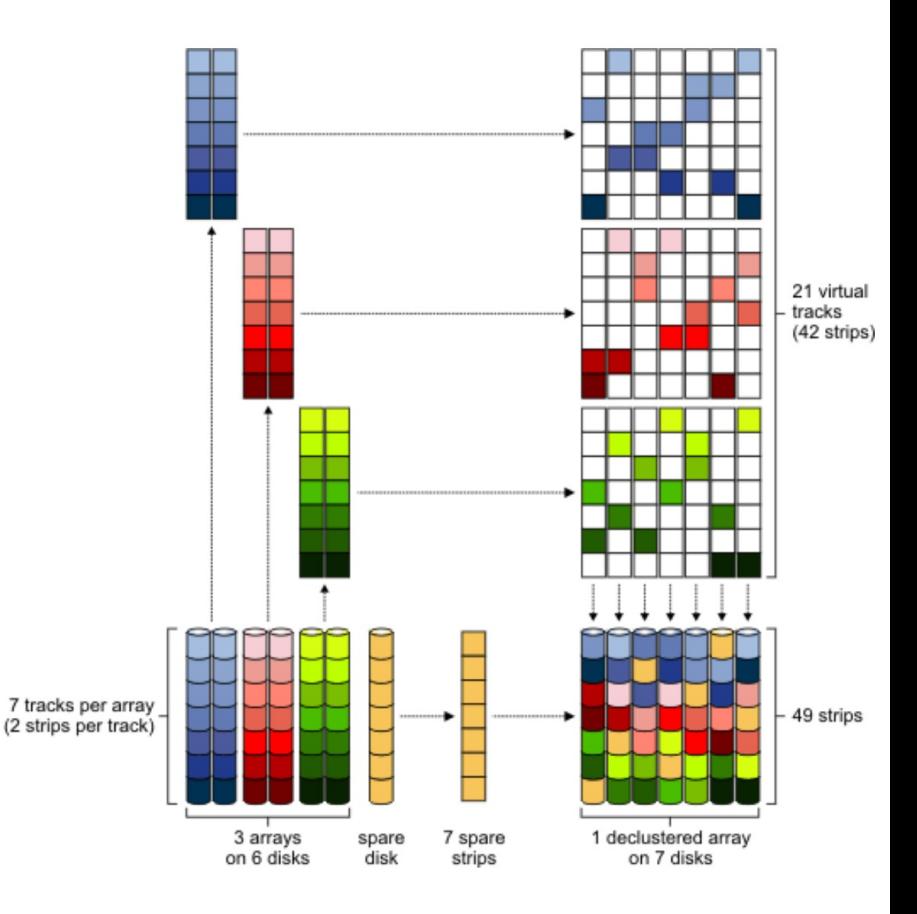

# Rebuilding concurrent disk failures – 3 faults

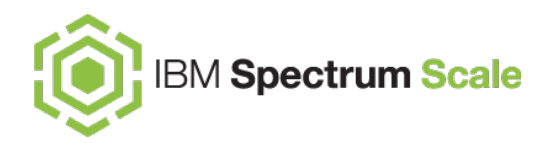

...for a 8+3p example.. up to 512 drive within one DA

- Stripes with greatest number of failures have highest rebuild overhead, but are a smallest fraction of total stripes.
- Failure rate\*:
	- 2.1% of all stripes affected by concurrent failure of 1 disk
	- 0.04 % of all stripes affected by concurrent failure of 2 disks
	- 0.000074 % of all stripes affected by concurrent failure of 3 disks -

Only 3/8 out of the full stripe need to be relocated

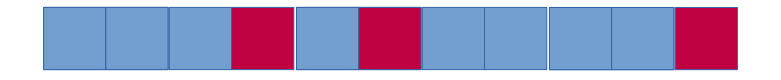

\* Example assumes  $8+3p$  stripes (M=11), and N = 512 HDDs: Fraction of stripes with 1 failure =  $M/N = 11/512 = 2,1%$ Fraction of stripes with 2 failure = M/N  $*(M-1)/(N-1) = 11/512 * 10/511 = 0.0420437866928$  % Fraction of stripes with 3 failures = M/N  $*(M-1)/(N-1) * (M-2)/(N-2) = 11/512 * 10/511 * 9/510 = 7.41949176931e-04 %$ 

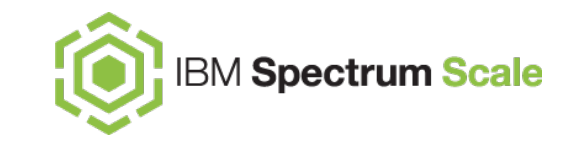

#### **Spectrum Scale Erasure Code - Disk Hospital**

- $\triangleright$  Identify device problems before hard drive failure:
	- Dead or misbehaving disks
	- Connectivity issues
	- Media errors
	- Slow drives
- $\triangleright$  Attempt corrective action to revive sick or failing devices:
	- Power cycle non-responsive drives
	- Recompute and rewrite corrupted data
	- Rediscover disk connectivity
- $\triangleright$  Maintain "health record" for each device
	- If device is accumulating too many errors, remove from service
	- If device is persistently slow, remove from service

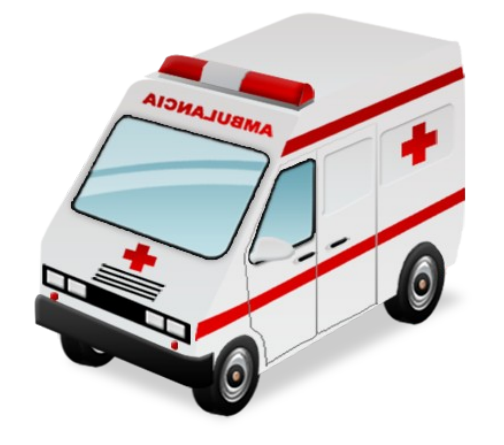

#### **Spectrum Scale Erasure Code - Integrity Management**

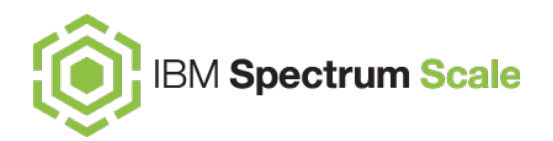

- *Every IO* has a checksum added to data trailer
- $\triangleright$  For writes, verify data integrity when data passes from
	- Client (compute node) to storage node
	- Storage node to storage media
	- Writes also include a sequence number in the metadata to detect
	- dropped/skipped writes
- $\triangleright$  For reads, verify data integrity when data passes from
	- Storage media to storage node
	- Storage node to client
- $\triangleright$  A background scrub task periodically detects and fixes silent data corruption on the storage devices
- Automatic data rebuild on failure, automatic rebalance on recovery or when new storage is added
- $\triangleright$  Rebuild has minimal impact on system performance
	- Rebuild is distributed across disks and nodes
	- Rebuild can be deferred with sufficient protection
- $\triangleright$  Failure domain for high hardware failure tolerance

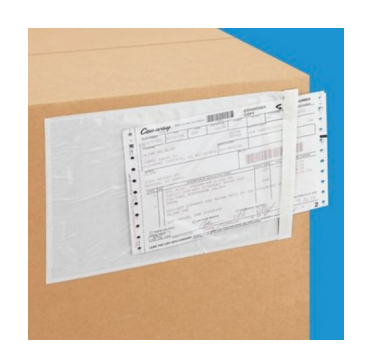

#### Looking closer ;-) - RAID LEVEL and check sum

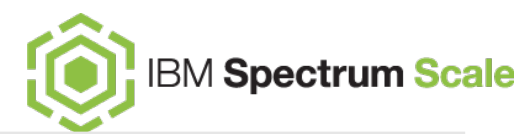

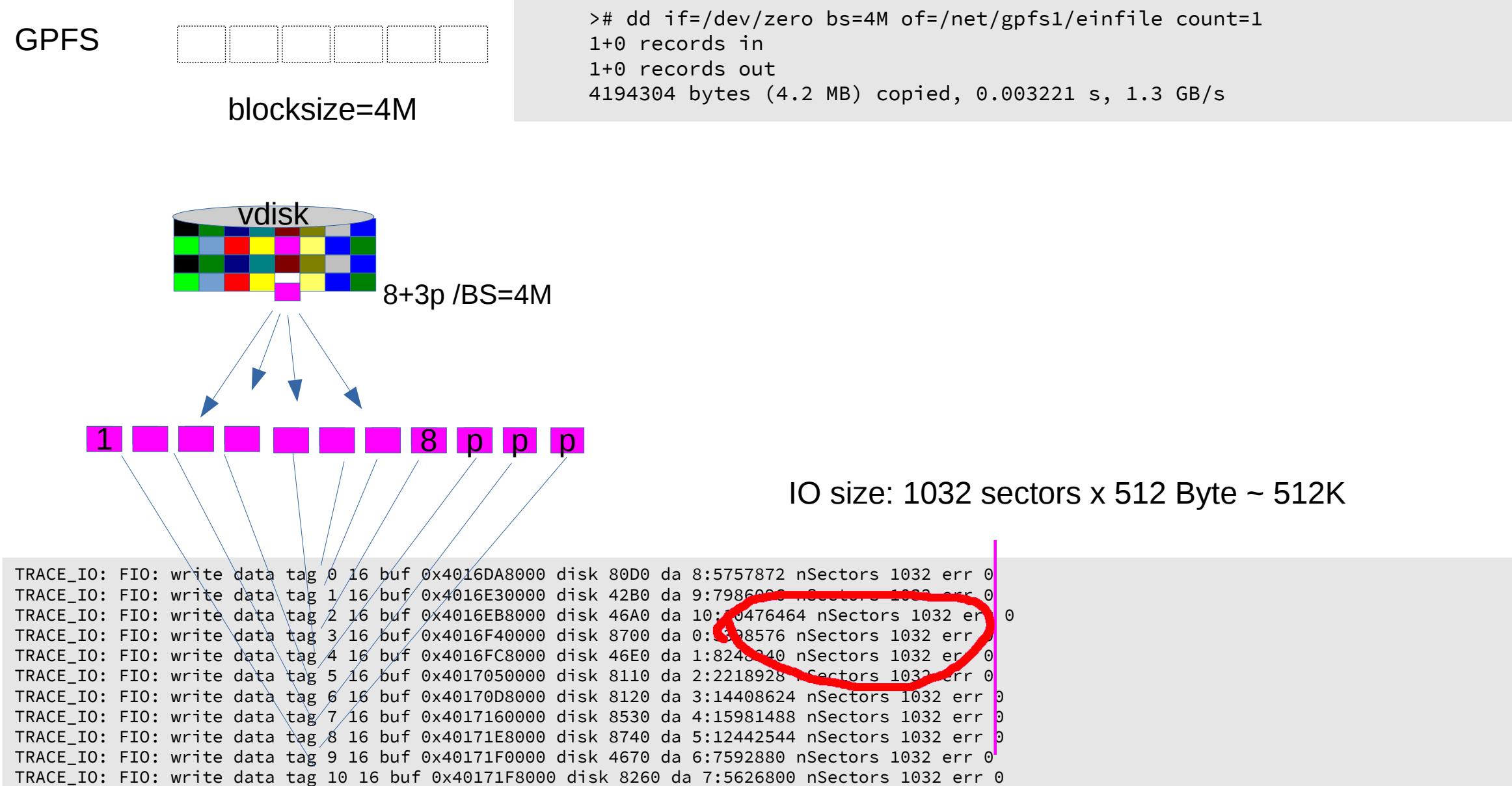

Erasure Code shipped in ESS ( IBM Elastic Storage Server)

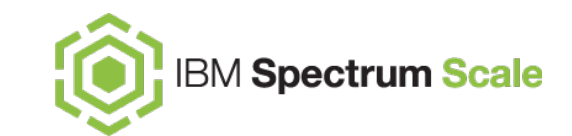

Elastic Storage Server Building Blocks

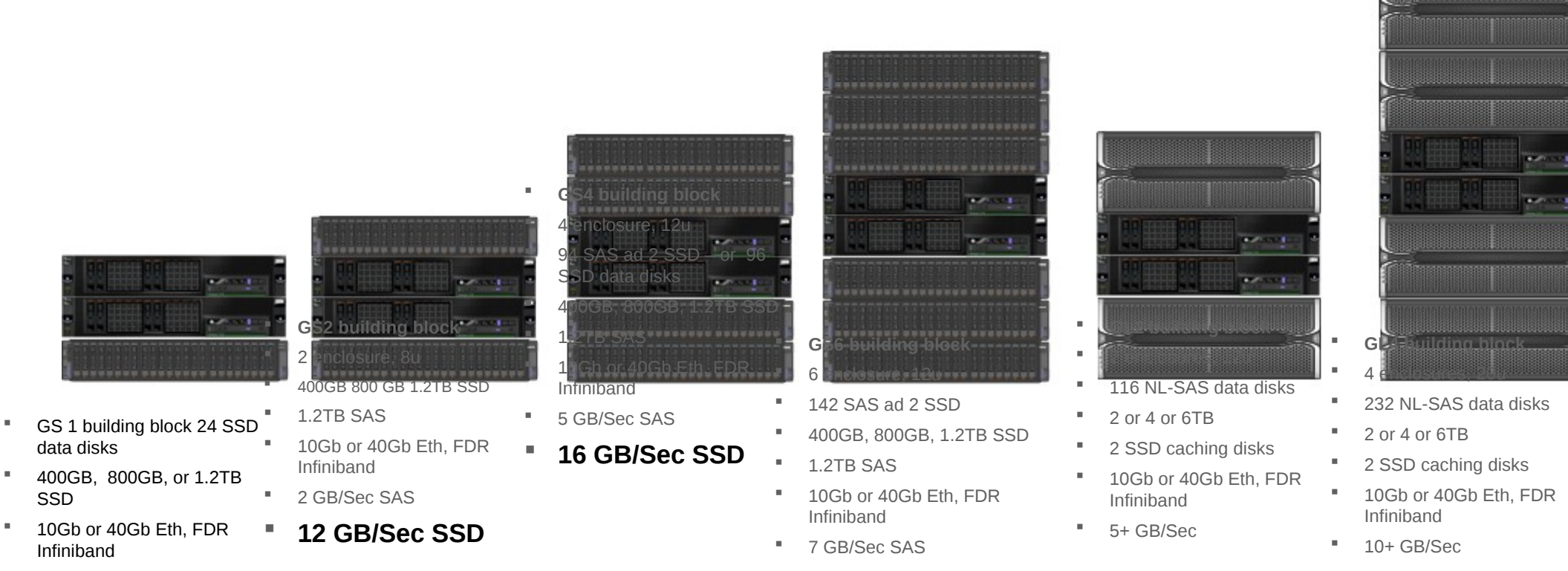

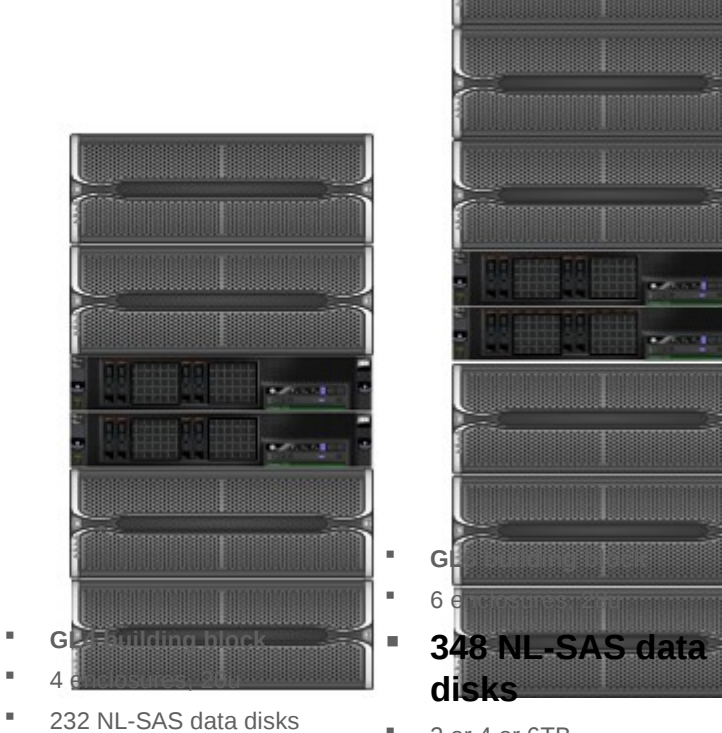

- 2 or 4 or 6TB
- 2 SSD caching disks
- 10Gb or 40Gb Eth, FDR Infiniband
- **20+ GB/Sec**

**6 GB/Sec**

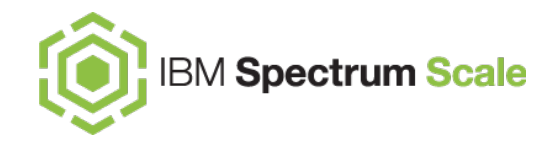

# **What is Spectrum Scale Erasure Code Edition?**

# **What is Spectrum Scale Erasure Code Edition?**

A new Spectrum Scale offering that brings all of the benefits of "Data Management Edition" *plus* **Spectrum Scale RAID**

- $\triangleright$  Spectrum Scale running in storage rich servers connected to each other with a high speed network infrastructure
- Bring your own hardware select any hardware that meets minimum **requirements** 
	- Provides Storage devices can be HDD, SSD, NVMe or a mixture
- $\triangleright$  features of an Enterprise Storage Controller all in software
	- Enterprise ready storage software used in Spectrum Scale Elastic Storage Server (ESS)
- Restricted GA June 2019 \*

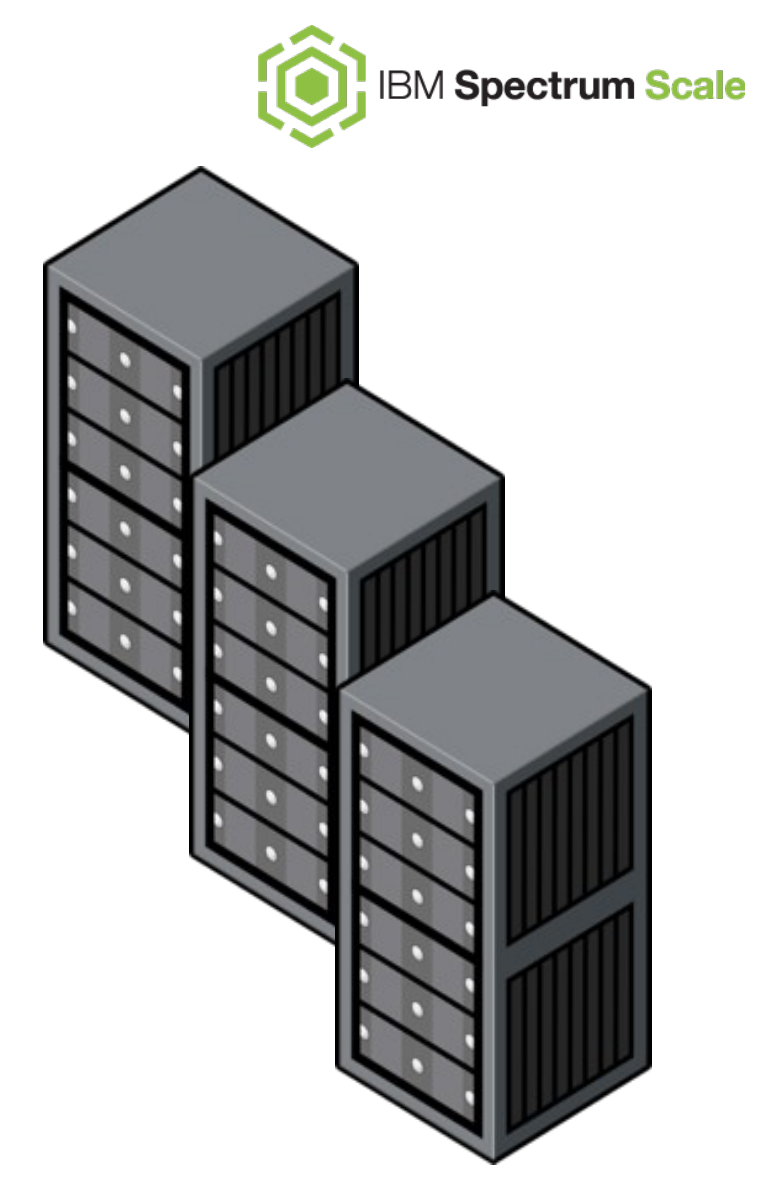

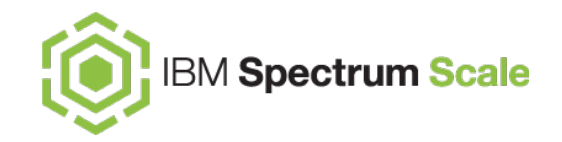

# **Architectural details Comparison with ESS**

## **Hardware Architecture Comparison**

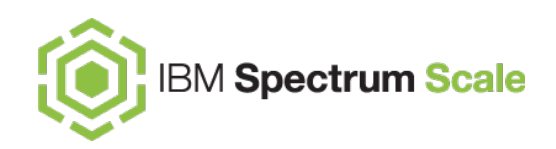

#### **ESS**

- Twin-tailed disks, dual servers provide very high availability
- However, in case when a failure of both the master and backup servers happens it results in data unavailability

#### **ECE**

- Network RAID Internal disk rich commodity servers
- Tolerates concurrent failure of an arbitrary pair of servers (or 3 servers if 8+3p erasure code) and disks

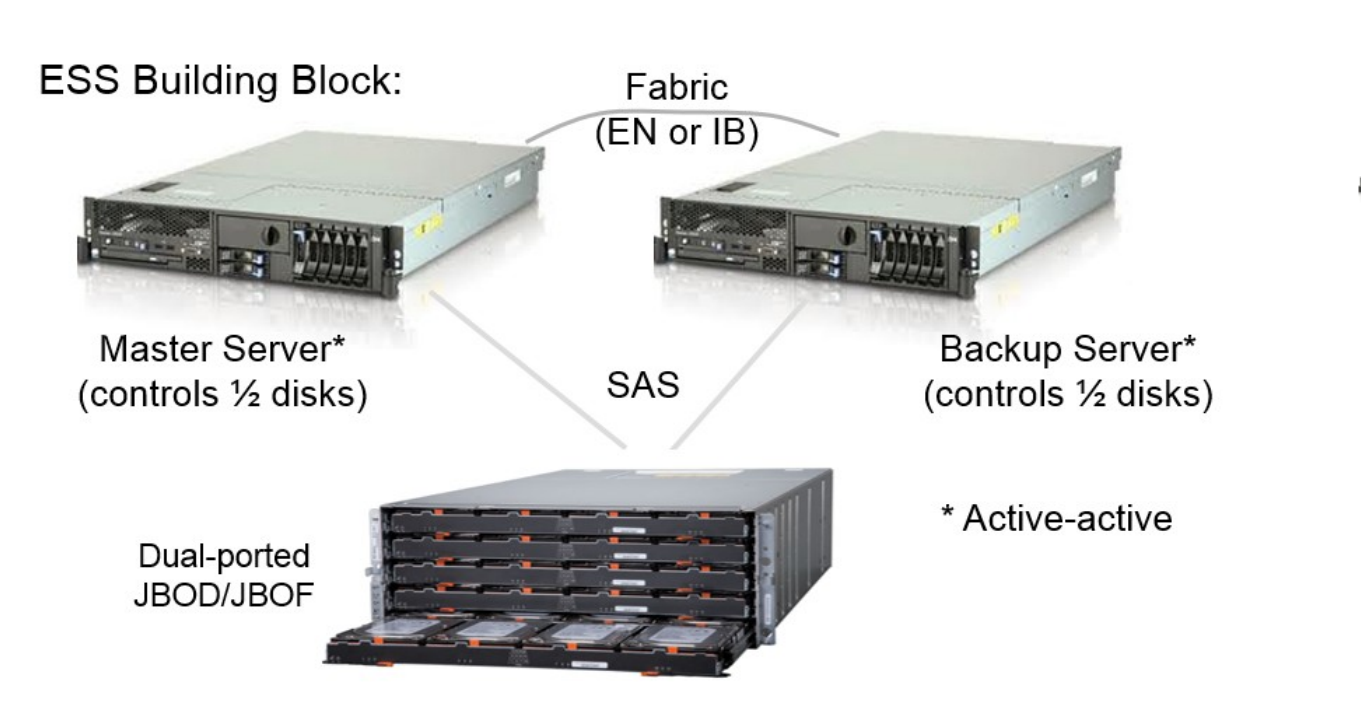

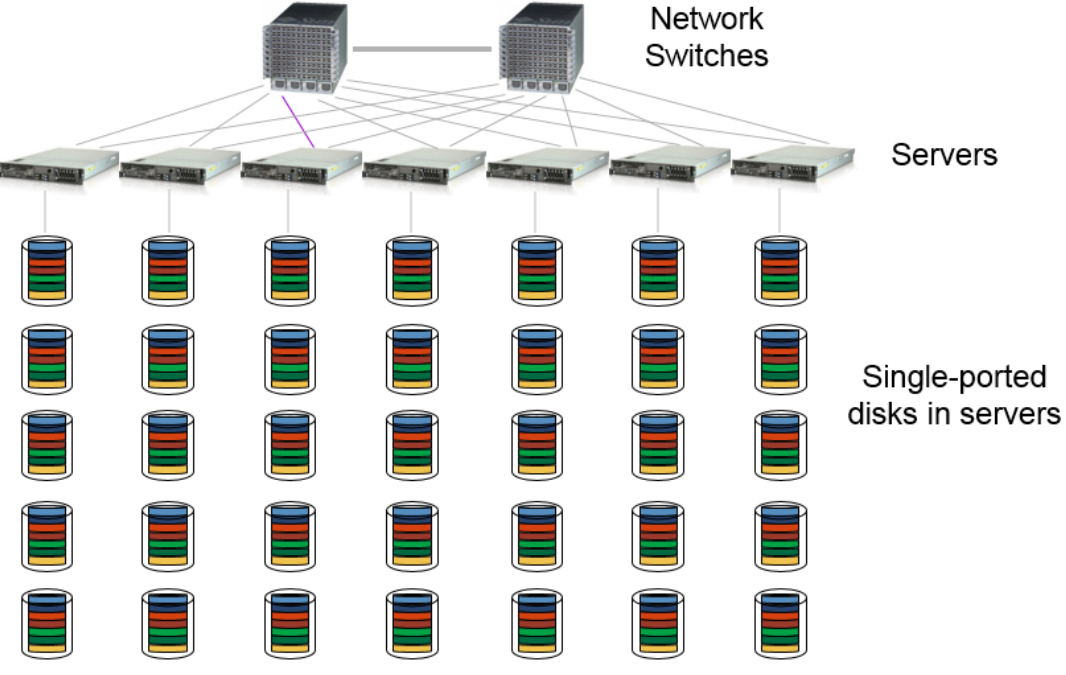

# **Scale-out Cluster with Multiple Building Blocks**

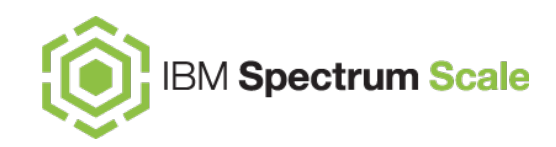

**ESS**

- Twin-tailed disks, dual servers building block
- Multiple ESS building blocks in the same Scale cluster

**ECE**

- Commodity servers based ECE cluster (building block)
- Multiple ECE clusters in the same Scale cluster

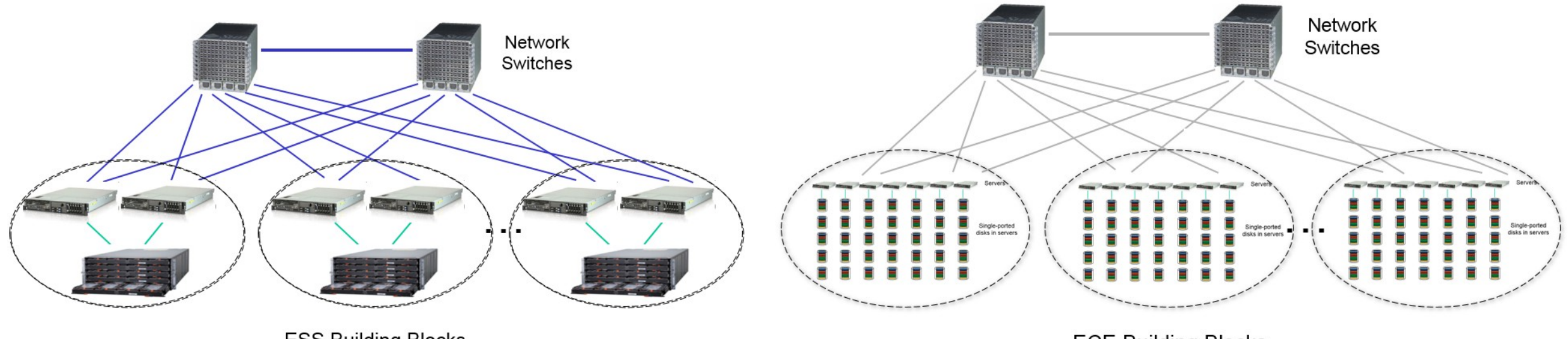

**ESS Building Blocks** 

**ECE Building Blocks** 

## **Hardware Resource Partitioning**

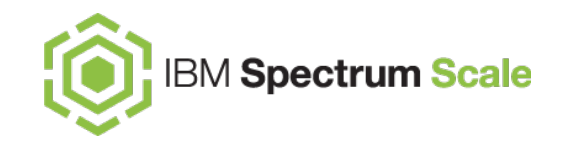

**ESS Building Block**

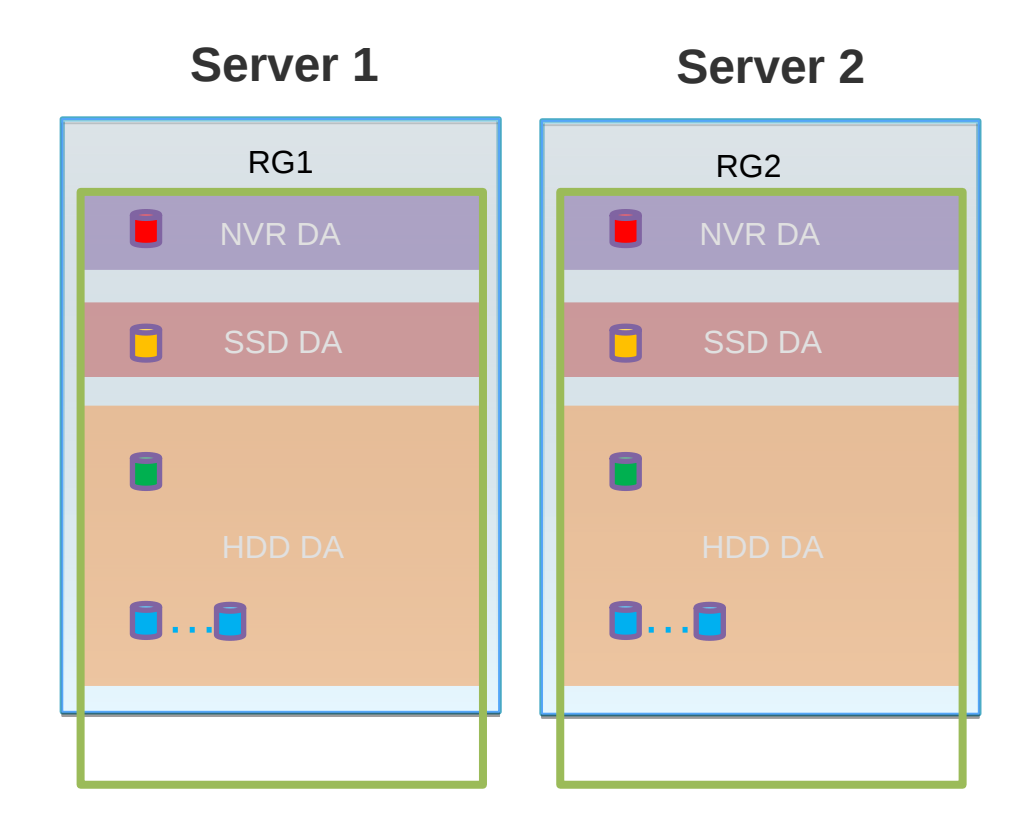

#### **ESS - Logical Layout Employing GPFS Native RAID (GNR)**

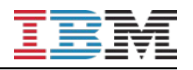

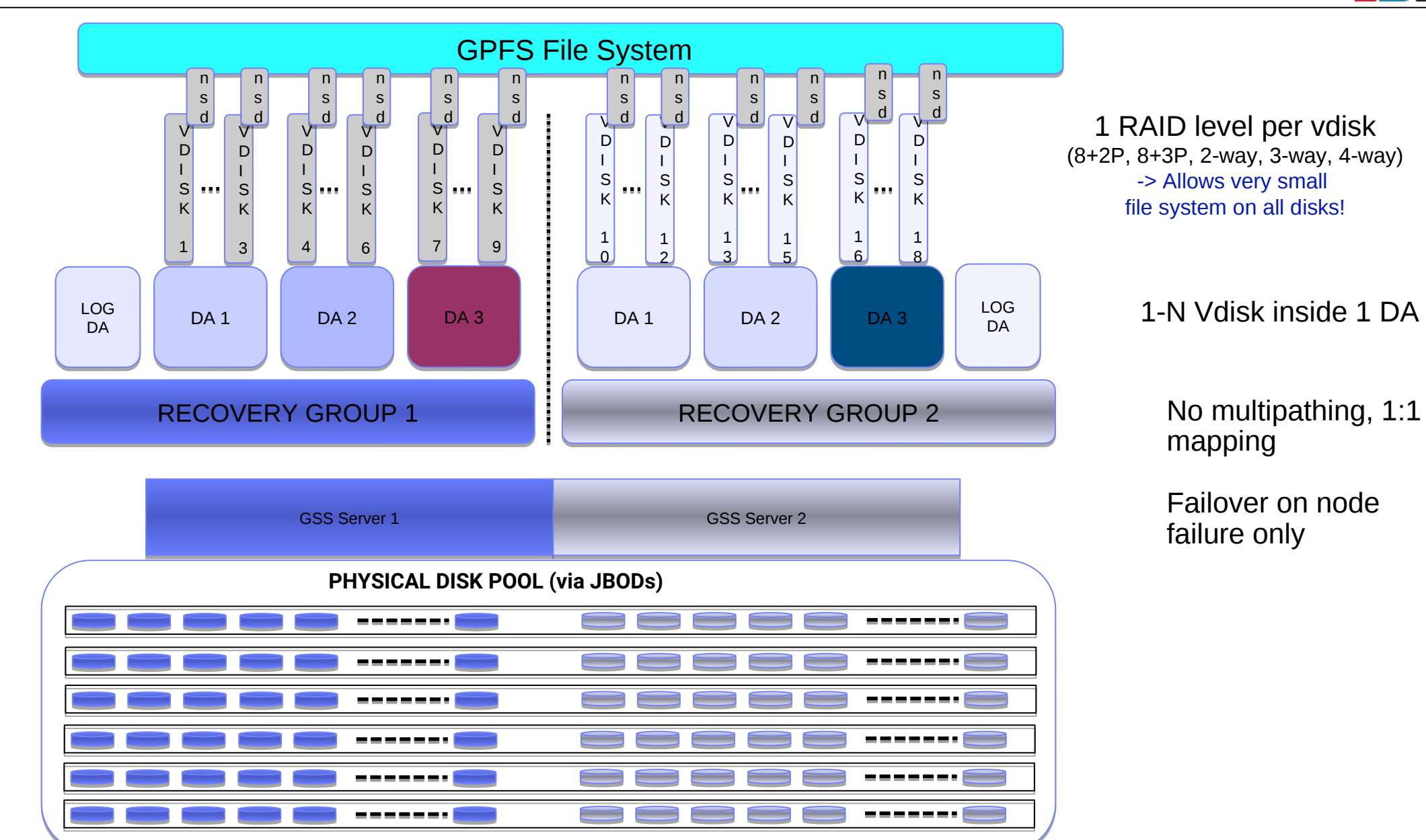

## **Hardware Resource Partitioning**

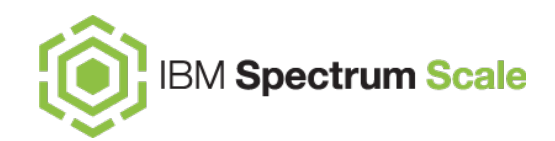

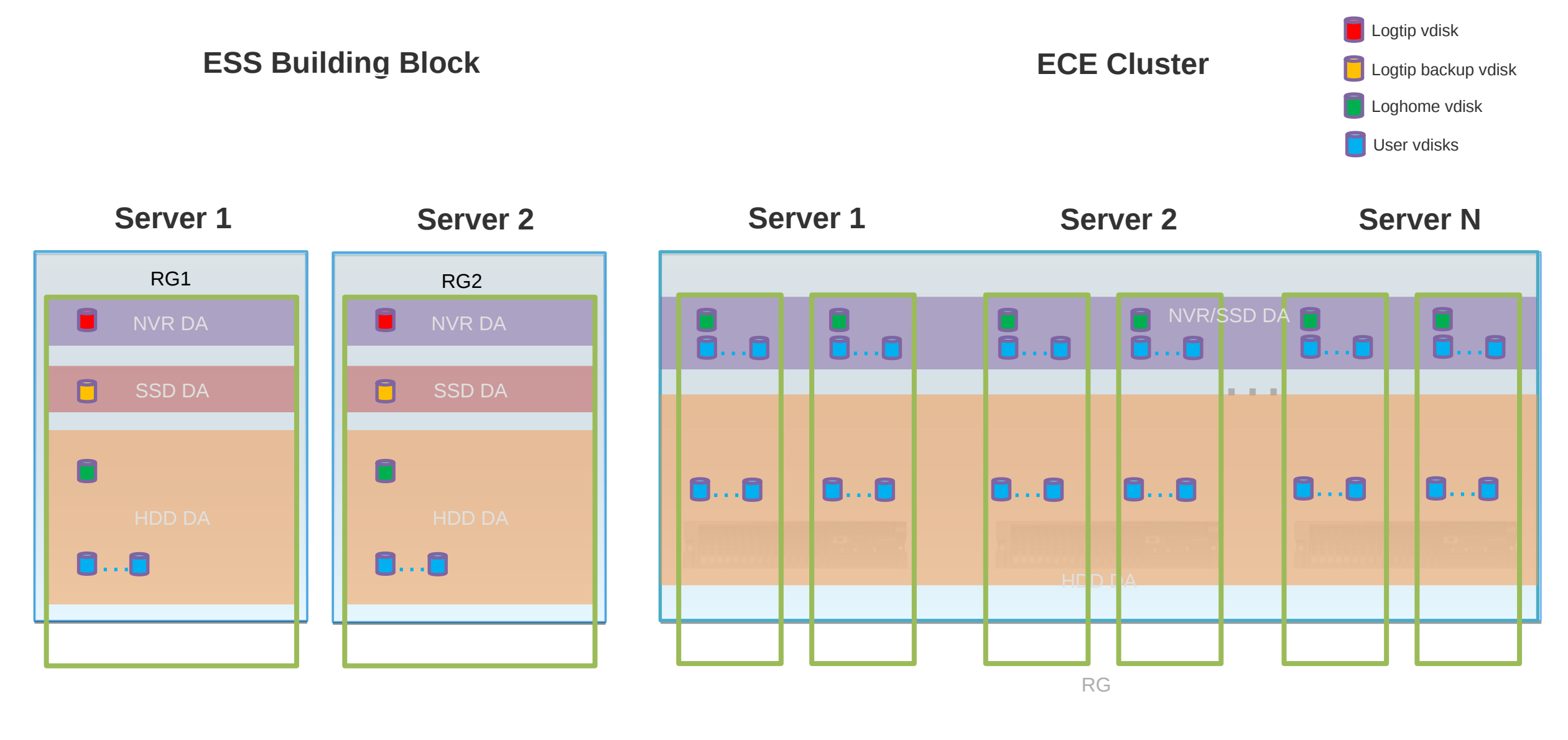

LG LG LG LG LG LG

## **Software Failover Architecture**

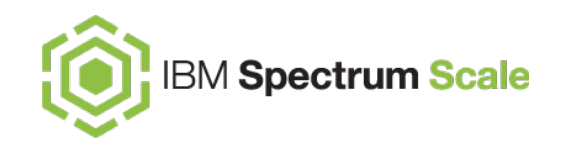

**ESS ECE**

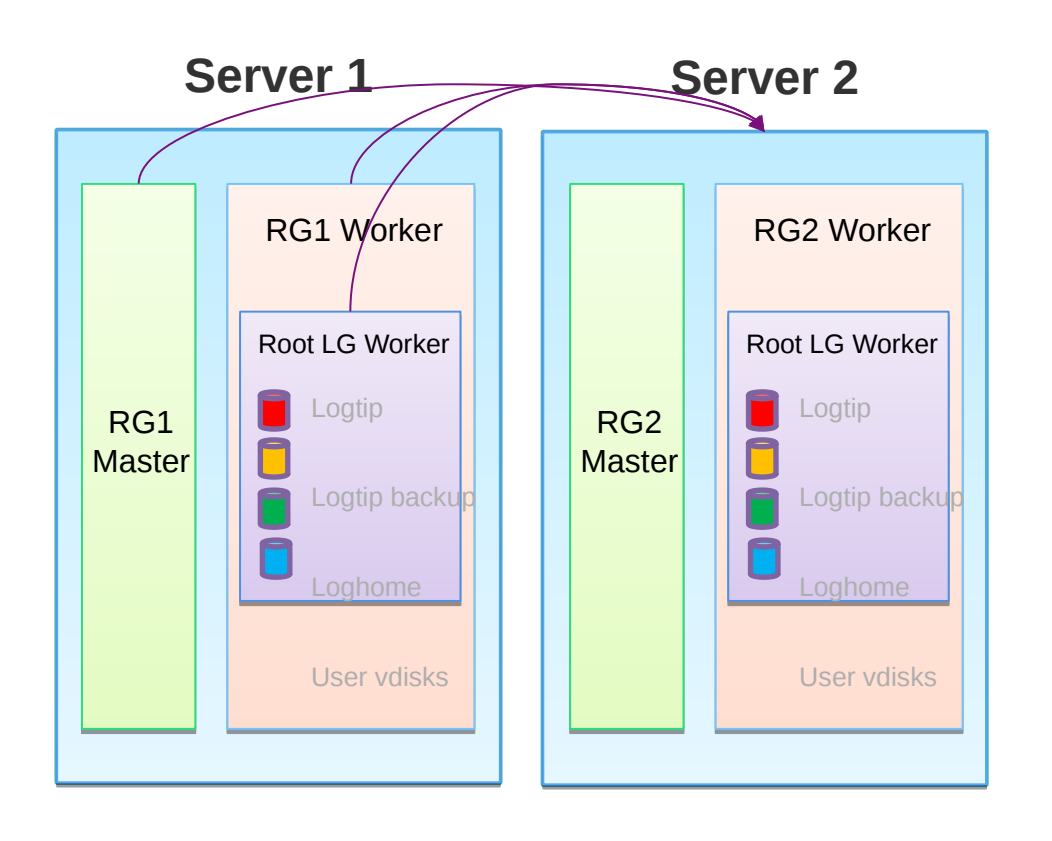

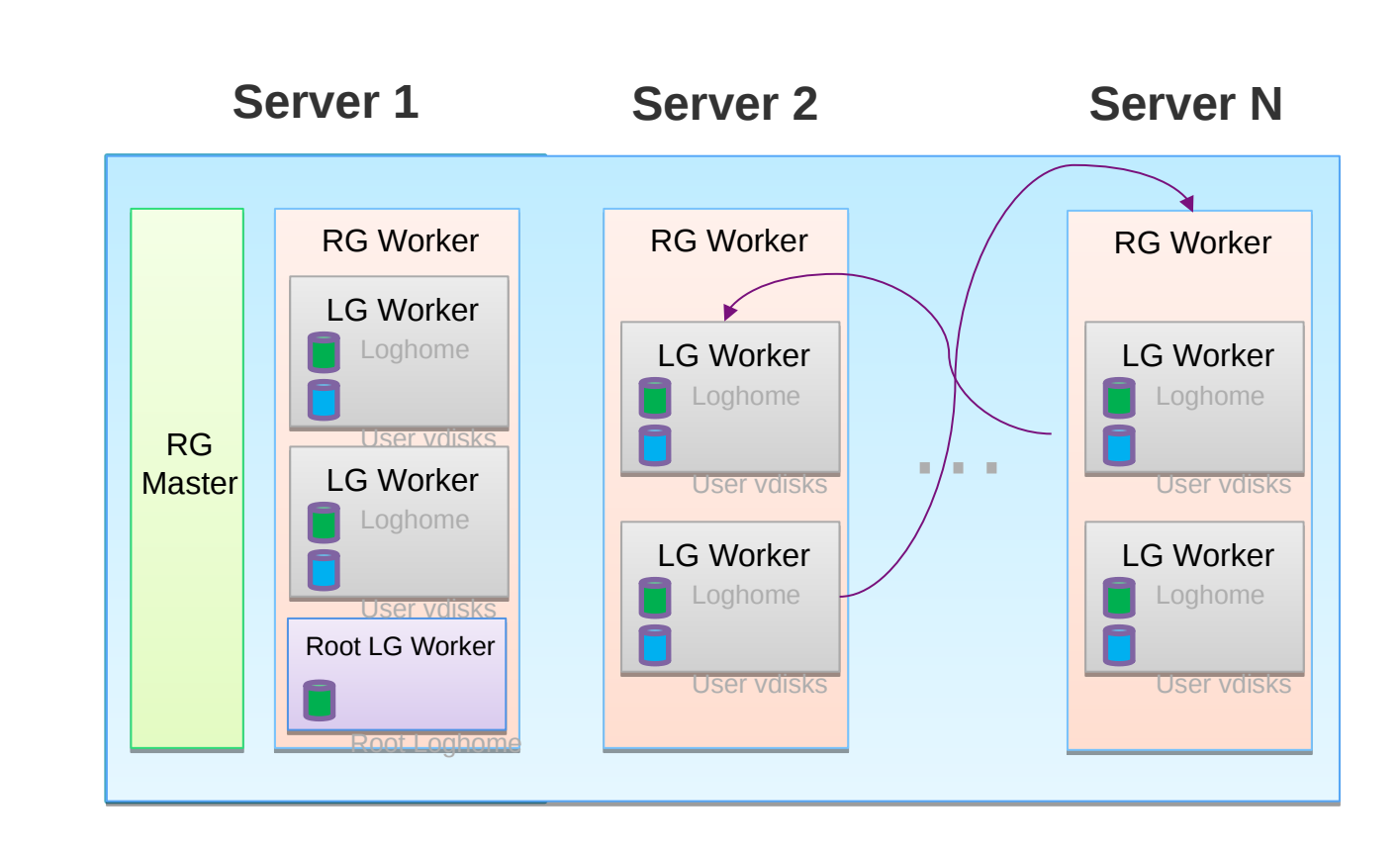

# **NSD I/O Path**

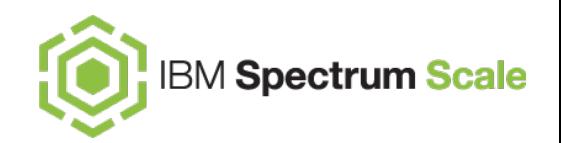

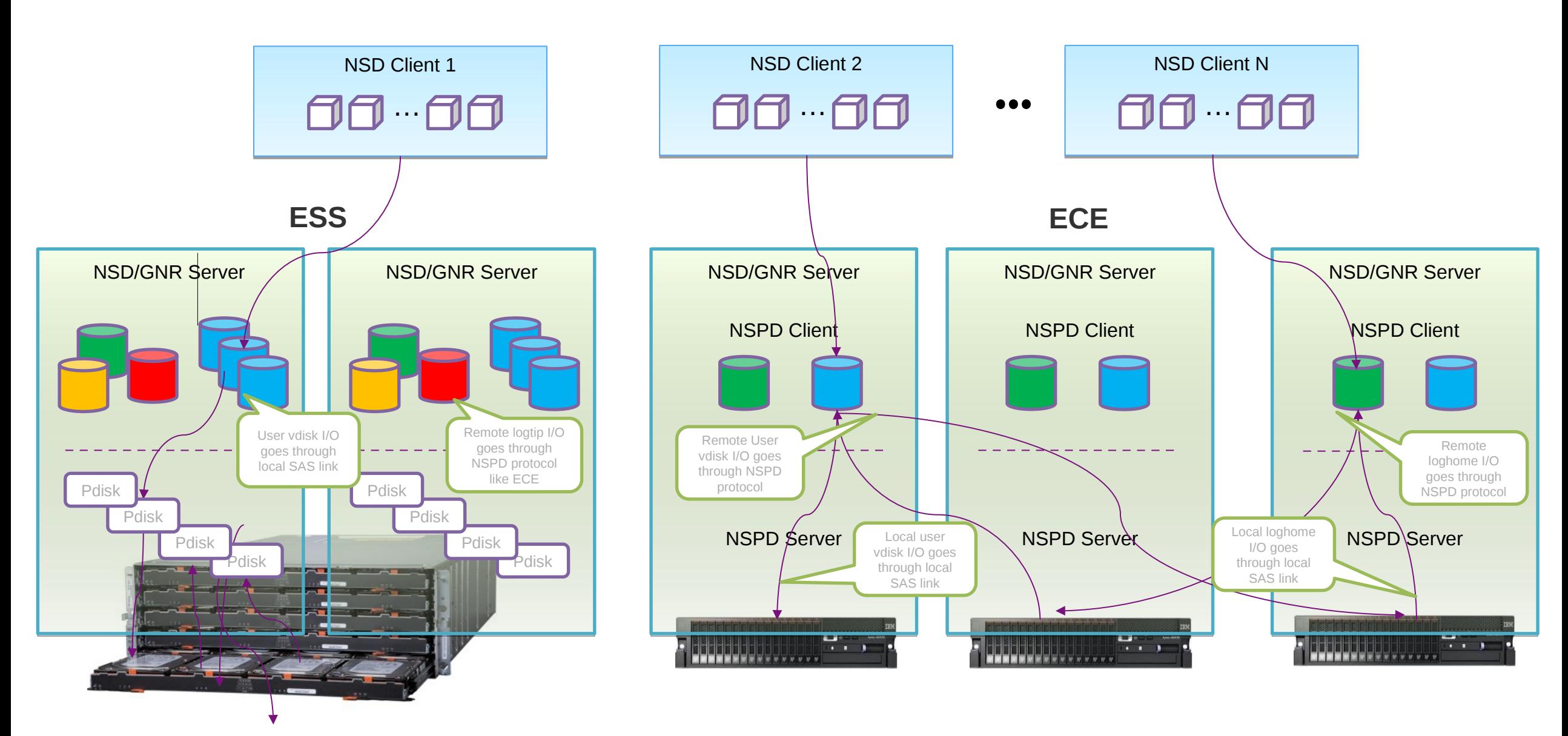

## **design the network – network is the key**

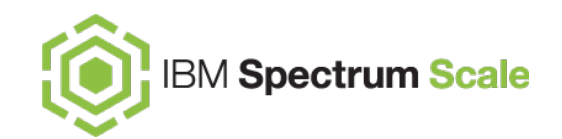

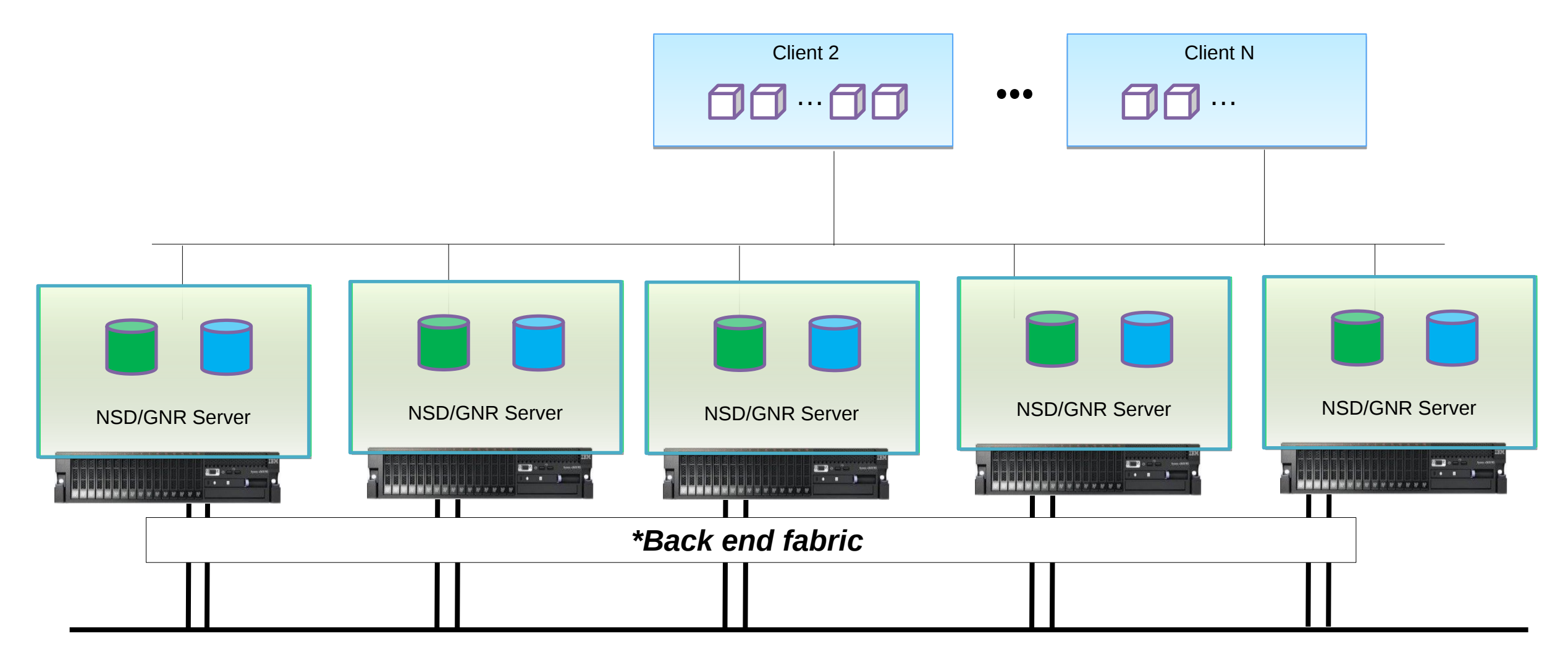

\*optionally , but adds a lot of performance, \* can be ETH or infiniband or RoCE

\* optionally, use multicluster and subnet parameter

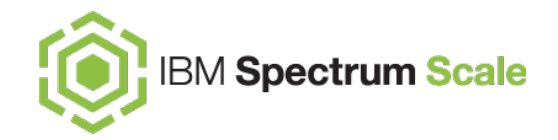

# **ECE Requirements**

**ECE Hardware Requirements for each Storage Server**  $\bigodot$  IBM Spectrum Scale

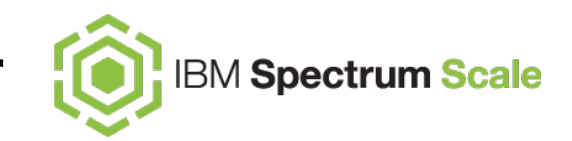

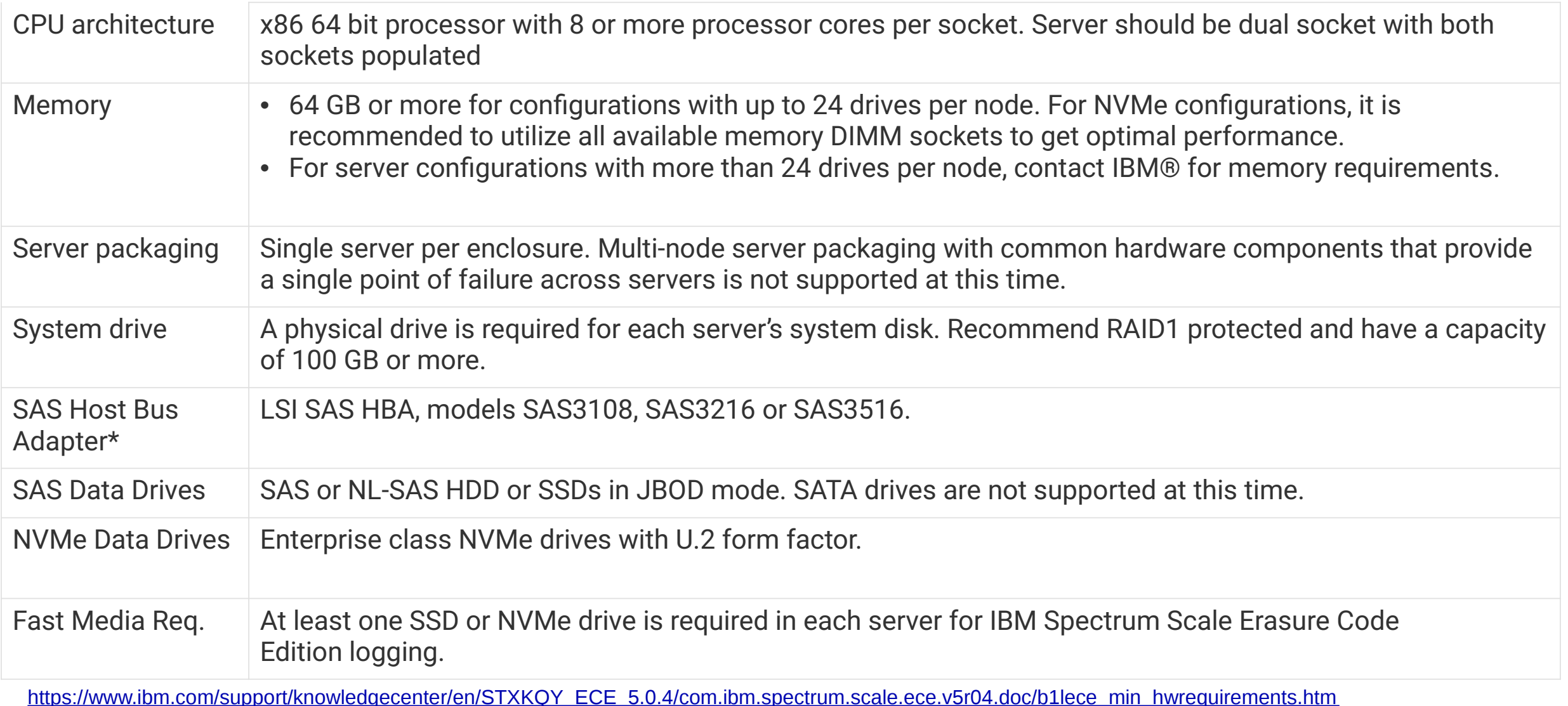

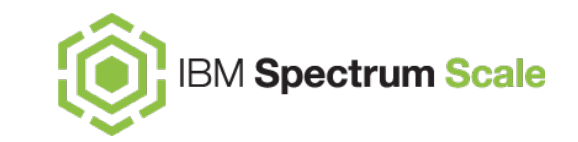

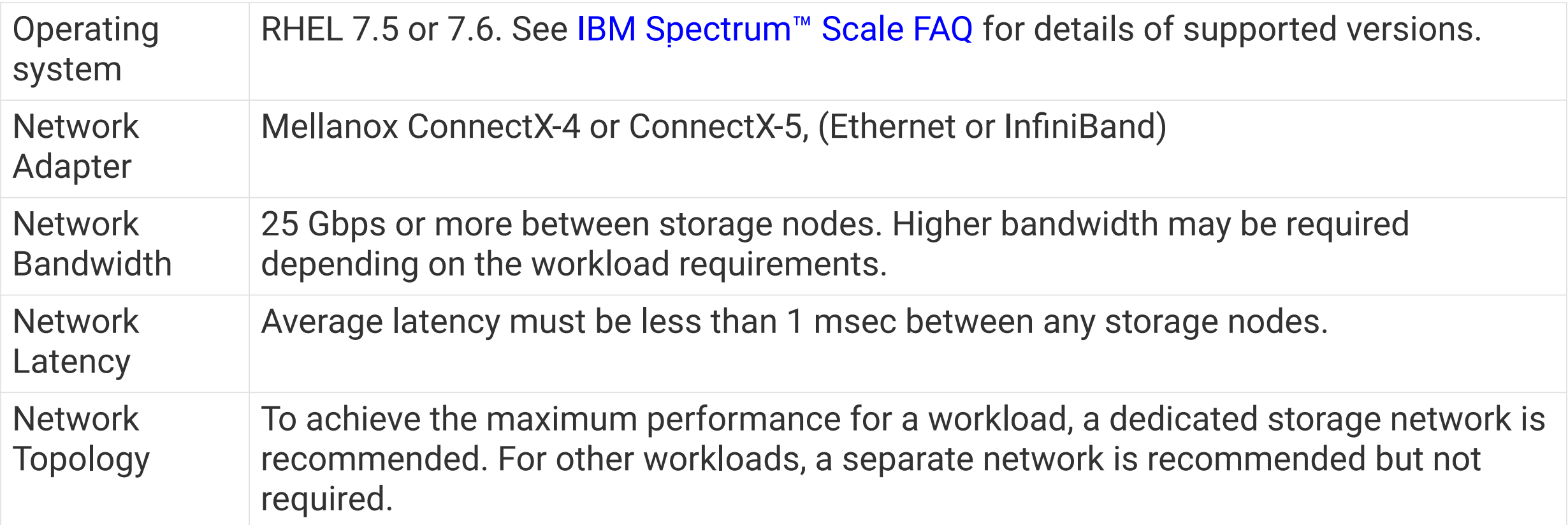

## Erasure Code Options and Failure Tolerance

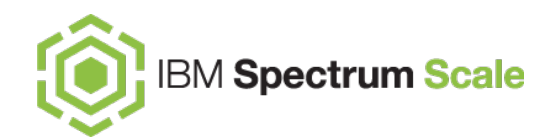

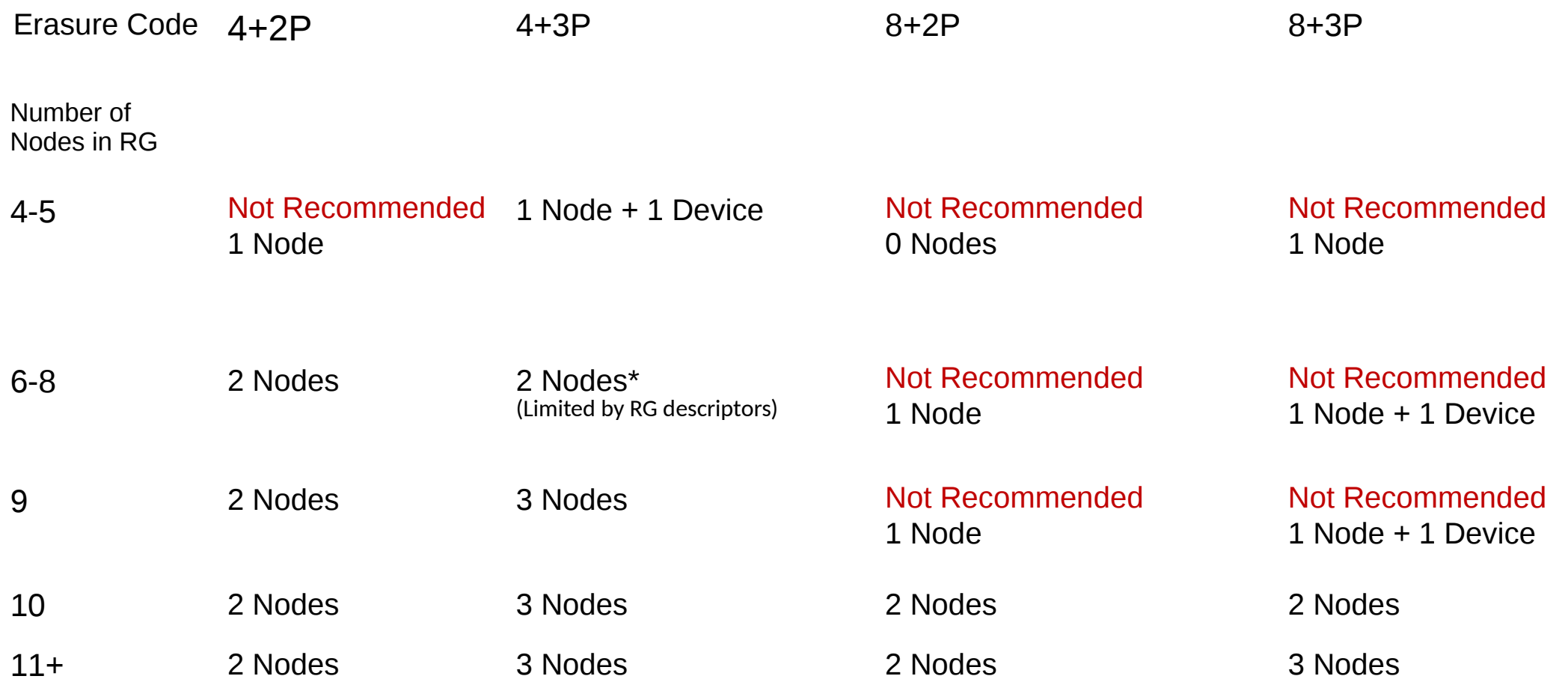

# **Installation and Hardware Pre-check**

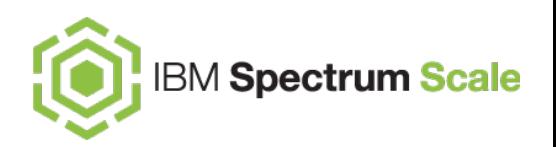

The IBM Spectrum Scale Erasure Code Edition precheck, integrated in the installation toolkit installation, deployment or upgrade precheck. The ECE check: standalone, publicly available, open source

For IBM Spectrum Scale Erasure Code Edition, the pre-check includes the following on all scale-out nodes:

- Check CPU requirements (Server cpu type/number of sockets/number of cores
- Check memory requirements (Server memory & DIMM utilization)
- Confirm consistent, allowable disk topology
- Check OS and firmware levels
- Check whether the networking requirements including the required NIC and SAS adapters are met
- Check whether the required syscall parameters are set correctly

#### **Installation toolkit-related prerequisites**

- Ensure that networking is set up in one of the following ways.
- DNS is configured such that all host names, either short or long, are resolvable.
- All host names are resolvable in the /etc/hosts file. The host entries in the /etc/hosts file must be in the following order:<IP address> <Fully qualified domain name> <Short name>
- Passwordless SSH must be set up using the FQDN and the short name of the node
- Hardware precheck verify minimum levels and consistency across Recovery Groups via toolkit Test results saved with install log for installation record

# **Installation and Hardware Pre-check**

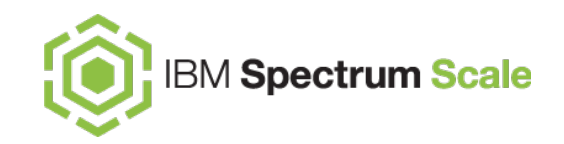

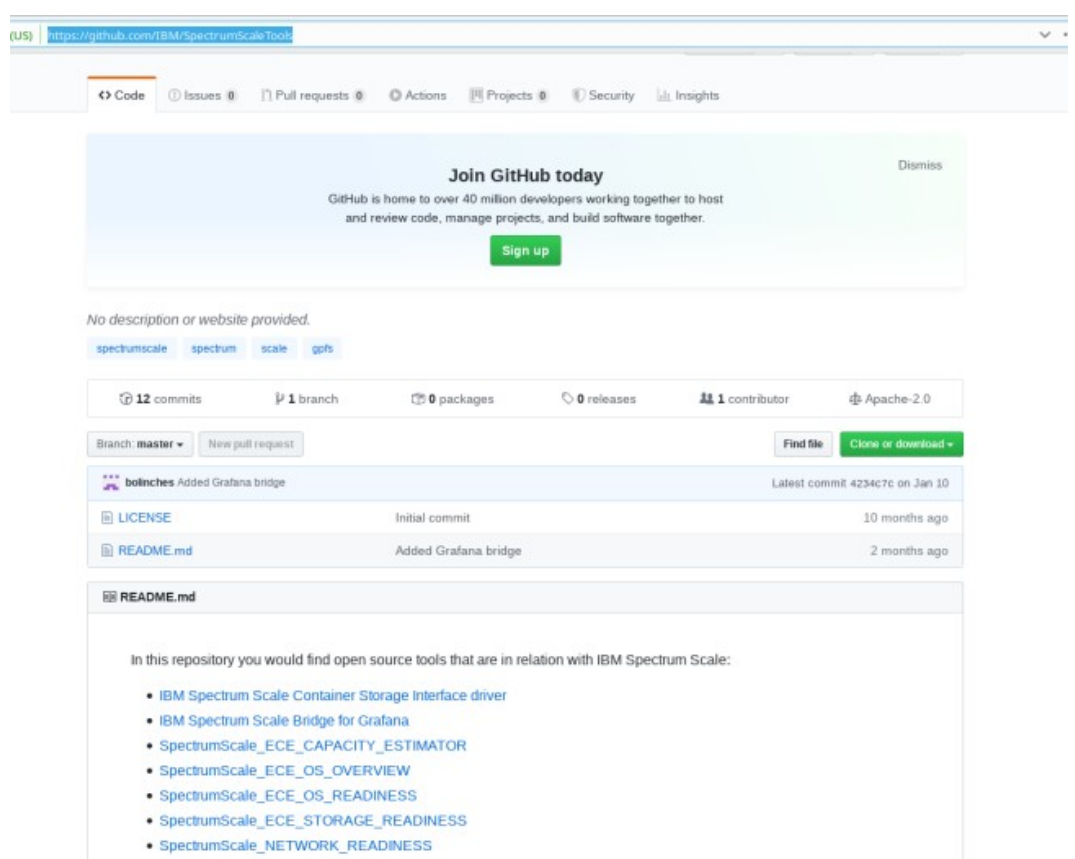

https://github.com/IBM/SpectrumScaleTools

– ssh keys verteilen – fping

# **High Level / prechecks**

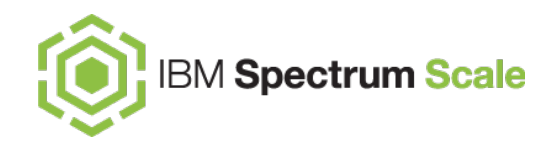

- Network precheck between every ECE storage node
	- $\blacksquare$  Average latency < 1 msec
	- Maximum latency < 2 msec
	- Standard Deviation < 0.33 msec
- Network KPI check for network assessment
	- Standalone (based on nsdperf)
	- Publicly available
	- Open source (nsdperf becomes opensource software)

```
[root@c8n1 tmp]# ll
total 152
drwxr-xr-x. 2 root root 195 Jan 3 03:41 SpectrumScale_ECE_OS_READINESS-master
-rw-r--r--. 1 root root 22906 Feb 5 15:32 SpectrumScale_ECE_OS_READINESS-master.zip
drwxr-xr-x. 2 root root 167 Feb 3 03:36 SpectrumScale ECE STORAGE READINESS-master
-rw-r--r--. 1 root root 18905 Feb 5 15:32 SpectrumScale_ECE_STORAGE_READINESS-master.zip
drwxr-xr-x. 3 root root 4096 Feb 5 15:58 SpectrumScale_NETWORK_READINESS-master
-rw-r--r--. 1 root root 102852 Feb 5 15:32 SpectrumScale_NETWORK_READINESS-master.zip
\lceil \text{root@c8n1 } \text{tmp} \rceil#
```
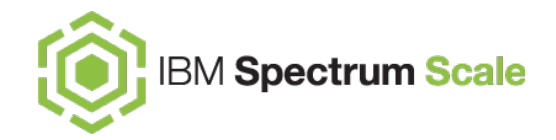

# Setup and Install

# **ECE Installation Steps**

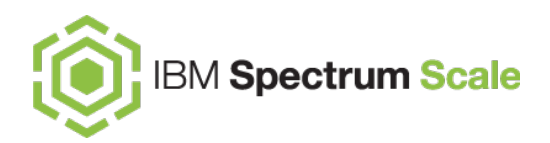

#### **The install process**

https://www.ibm.com/support/knowledgecenter/STXKQY\_ECE\_5.0.4/com.ibm.spectrum.scale.ece.v5r04.doc/bl1ece\_installingscaleecewithtoolkit.htm

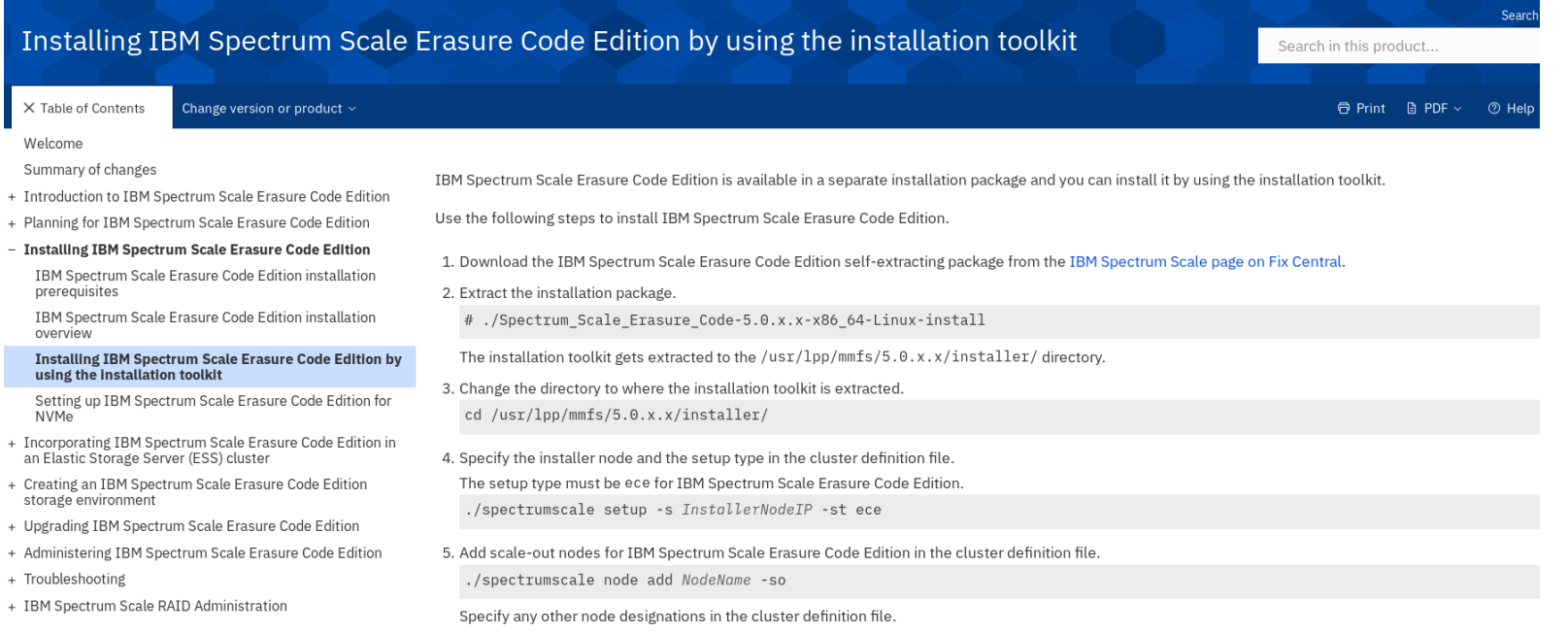

#### **Phase 1: regular install / cluster deploy**

#### **Phase 2: check/add GNR rpms**

**Phase 3: deploy ECE with mmvdisk** 

# **ECE Installation Steps**

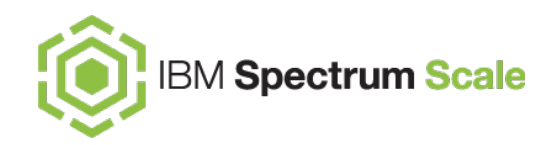

**Phase 1: regular install / cluster deploy**

**Phase 2: check/add GNR rpms**

**Phase 3: deploy ECE with mmvdisk** 

- prepare the nodes
- crete a node class (group all nodes)
- configure this nodeclass for GNR .. (set and check settings )
- create RG
- create vdisks + NSDs
- create file system
#### **a nice KVM test setup**

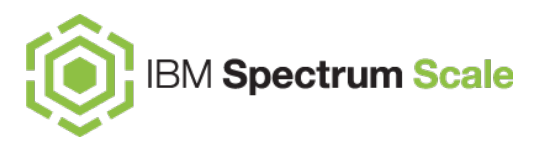

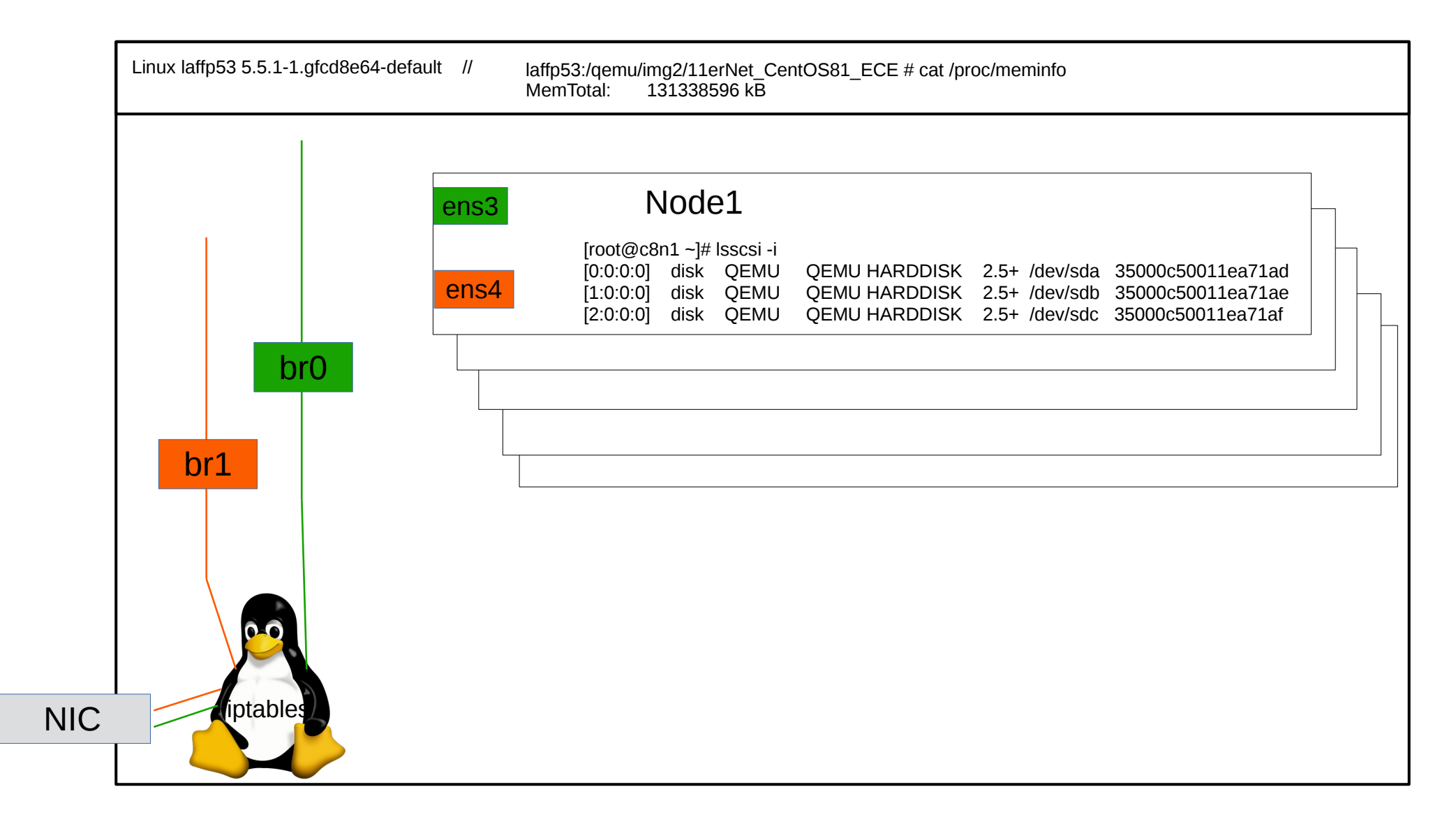

### **Qemu config / example**

laffp53:/qemu/imq2/11erNet\_CentOS81\_ECE # cat start\_qemu\_11er

#network

ip link add br0 type bridge ip a add 10.0.11.1/24 dev br0 ip link set br0 up

ip link add br1 type bridge

/usr/bin/qemu-kvm -hda /qemu/img2/11erNet\_CentOS81\_ECE/c8n1\_snap.img -m 12G -vnc :11 \

-net nic,macaddr=12:20:01:12:34:11 -net tap,script=/etc/qemu-ifup.br0 \

-net nic,macaddr=12:20:01:12:34:12 -net tap,script=/etc/qemu-ifup.br1 \

-drive if=scsi,id=hd,file=/qemu/img2/11erNet\_CentOS81\_ECE/c8n1\_d1.omg -device virtio-scsi-pci,id=scsi0 --enable-kvm -device scsi-hd,wwn=0x5000c50011ea71ad,serial=S1WNG0M507681D,drive=hd,id=sluo,logical\_block\_size=4 096.physical\_block\_size=4096 \

-drive if=scsi,id=hc,file=/qemu/imq2/11erNet\_CentOS81\_ECE/c8n1\_d2.omg -device virtio-scsi-pci,id=scsi1 --enable-kvm -device scsi-hd,wwn=0x5000c50011ea71ae,serial=S1WNG0M507682D,drive=hc,id=slup,logical\_block\_size=4 096, physical block size=4096 \

-drive if=scsi,id=he,file=/qemu/img2/11erNet\_CentOS81\_ECE/c8n1\_d3.omg -device virtio-scsi-pci,id=scsi2 --enable-kvm -device scsi-hd,wwn=0x5000c50011ea71af,serial=S1WNG0M507683D,drive=he,id=sluq,logical\_block\_size=4 096,physical\_block\_size=4096 &

/usr/bin/qemu-kvm -hda /qemu/img2/11erNet\_CentOS81\_ECE/c8n2\_snap.img -m 12G -vnc :12 \

-net nic.macaddr=12:20:02:12:34:11 -net tap.script=/etc/gemu-ifup.br0 \

-net nic.macaddr=12:20:02:12:34:12 -net tap.script=/etc/gemu-ifup.br1 \

-drive if=scsi,id=hf,file=/qemu/img2/11erNet\_CentOS81\_ECE/c8n2\_d1.omg -device virtio-scsi-pci,id=scsi3 --enable-kvm -device scsi-hd,wwn=0x5000c50012ea72ad,serial=S2WNG0M507681D,drive=hf,id=slbo,logical\_block\_size=4 096, physical block size=4096 \

-drive if=scsi,id=hg,file=/qemu/img2/11erNet\_CentOS81\_ECE/c8n2\_d2.omg -device virtio-scsi-pci,id=scsi4 --enable-kvm -device scsi-hd,wwn=0x5000c50012ea72ae,serial=S2WNG0M507682D,drive=hg,id=slbp,logical\_block\_size=4 096.physical\_block\_size=4096 \

-drive if=scsi,id=hh,file=/qemu/img2/11erNet\_CentOS81\_ECE/c8n2\_d3.omg -device virtio-scsi-pci,id=scsi5 --enable-kvm -device scsi-hd,wwn=0x5000c50012ea72af,serial=S2WNG0M507683D,drive=hh,id=slbq,logical\_block\_size=4 096, physical block size=4096 &

> laffp53:/qemu/img2/11erNet\_CentOS81\_ECE # cat /etc/qemu-ifup.br0 #!/bin/sh echo "ip link set \$1 up" ip link set \$1 up ip link set \$1 master br0

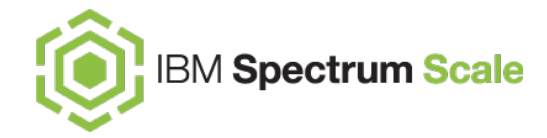

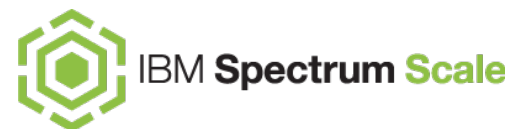

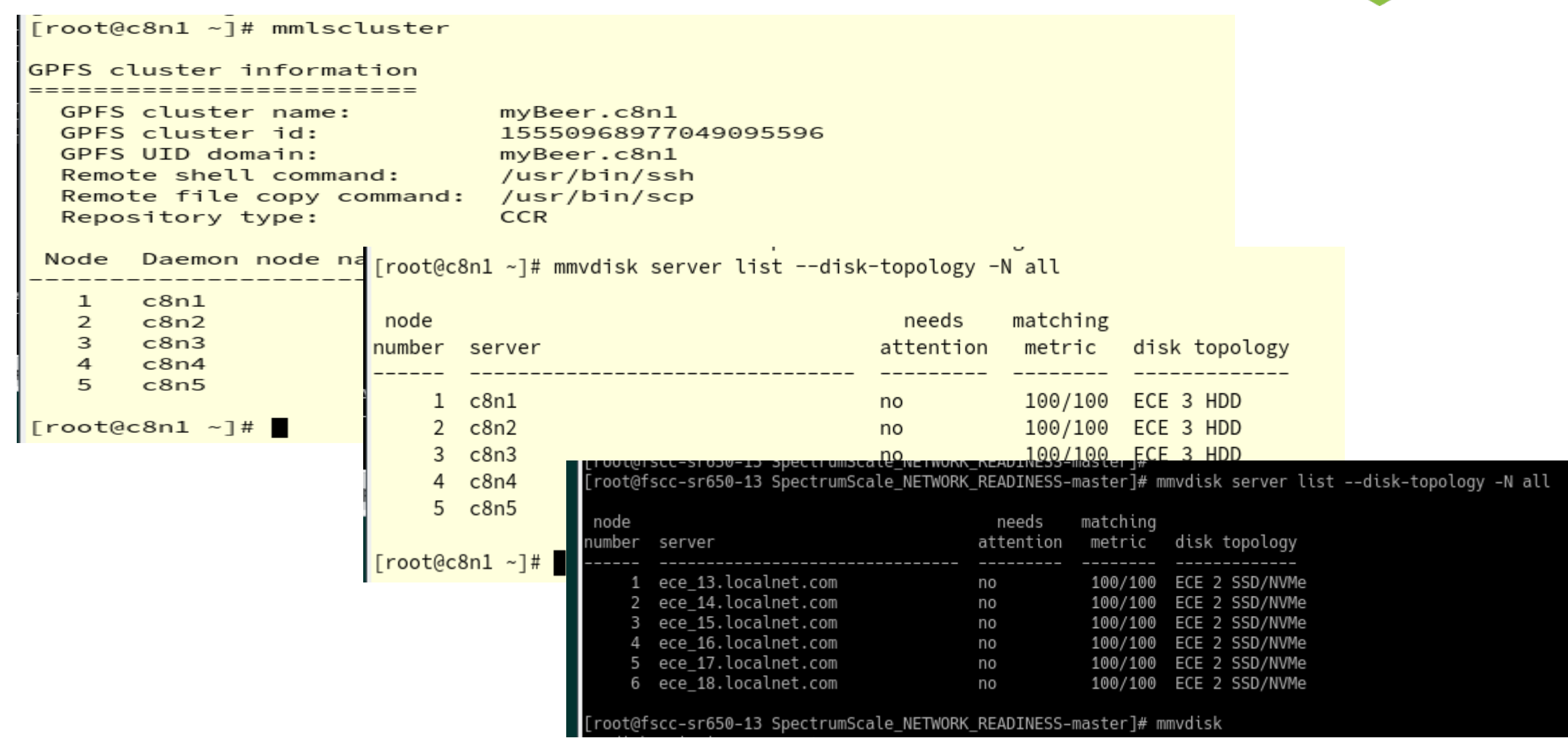

#### *command*: mmvdisk server list --disk-topology -N all

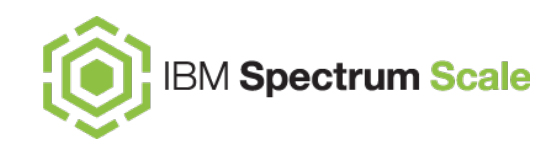

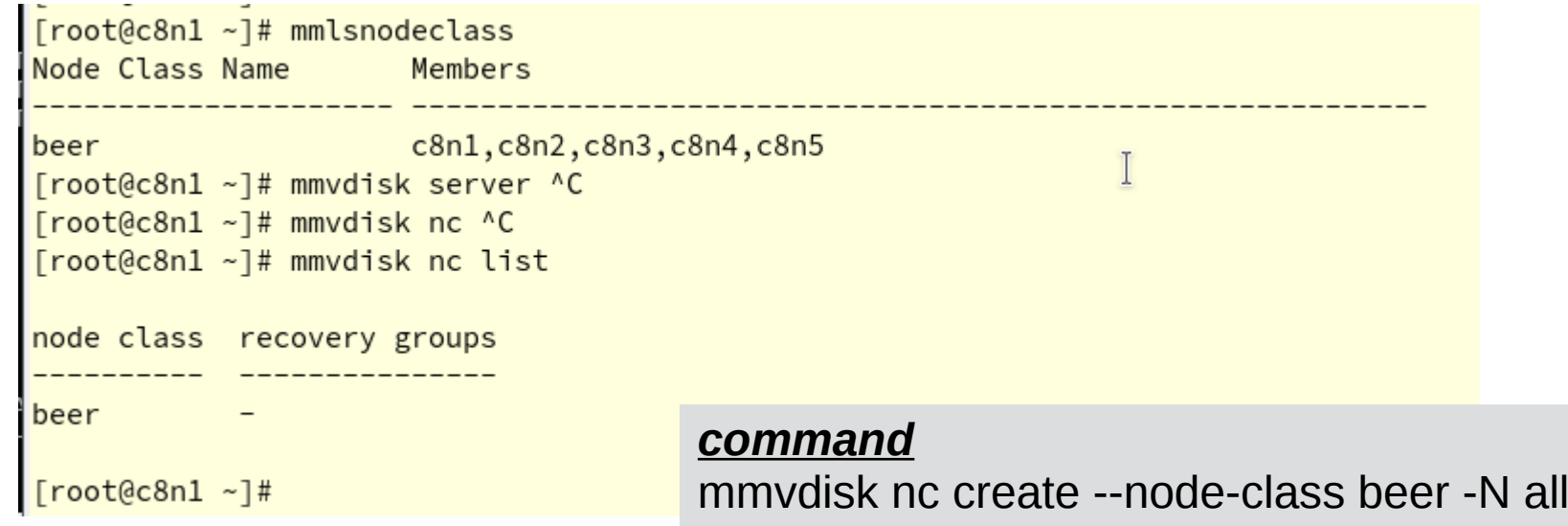

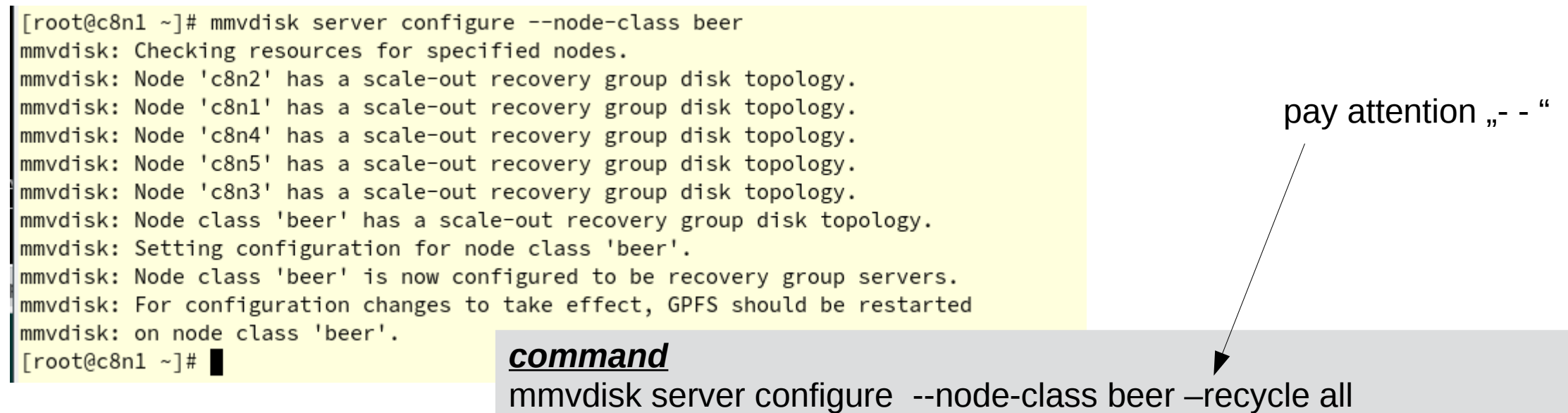

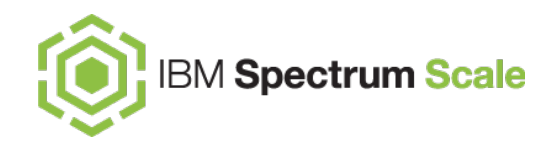

#### *command*

mmvdisk server configure --node-class beer –recycle all

#### mmlsconfig ….

[beer] nsdRAIDTracks 131072 nsdSmallThreadRatio 1 nsdMinWorkerThreads 3842 nsdMaxWorkerThreads 3842 nsdRAIDEventLogToConsole all nsdRAIDBlockDeviceMaxSectorsKB 0 nsdRAIDBlockDeviceNrRequests 0 nsdRAIDBlockDeviceQueueDepth 0 nsdRAIDBlockDeviceScheduler off nsdRAIDMaxPdiskQueueDepth 128 nsdRAIDSmallThreadRatio 2 nsdRAIDDefaultGeneratedFD yes nsdRAIDMasterBufferPoolSize 2G nsdRAIDThreadsPerQueue 16 nsdRAIDDiskCheckVWCE yes panicOnIOHang yes maxMBpS 24000 maxFilesToCache 128k maxStatCache 128k ignorePrefetchLUNCount yes prefetchPct 50 pitWorkerThreadsPerNode 32 nspdBufferMemPerQueue 24m nspdThreadsPerQueue 2 nspdQueues 64

– attention , when add/removing nodes to existing nodeclass – recyce 1

– some of those parameters can be customized

– customized settings will be checked, when *mmvdisk* is used

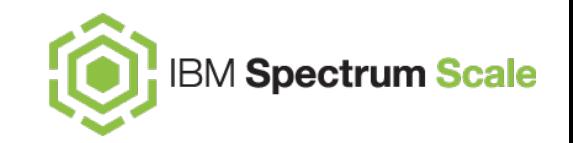

[root@c8n1 ~]# mmvdisk recoverygroup create --recovery-group rgBeer --node-class beer mmvdisk: Checking node class configuration. mmvdisk: Checking daemon status on node 'c8n1'. mmvdisk: Checking daemon status on node 'c8n2'. mmvdisk: Checking daemon status on node 'c8n3'. mmvdisk: Checking daemon status on node 'c8n4'. mmvdisk: Checking daemon status on node 'c8n5'. mmydisk: Node 'c8n1' has a scale-out recovery group disk topology. mmvdisk: Node 'c8n4' has a scale-out recovery group disk topology. mmvdisk: Node 'c8n2' has a scale-out recovery group disk topology. mmvdisk: Node 'c8n3' has a scale-out recovery group disk topology. mmvdisk: Node 'c8n5' has a scale-out recovery group disk topology. mmvdisk: Creating recovery group 'rgBeer'. mmvdisk: Formatting log vdisks for recovery group. mmvdisk: (mmcrvdisk) [I] Processing vdisk RG001R00TL0GHOME mmvdisk: (mmcrvdisk) [I] Processing vdisk RG001LG001LOGHOME mmvdisk: (mmcrvdisk) [I] Processing vdisk RG001LG002LOGHOME mmvdisk: (mmcrvdisk) [I] Processing vdisk RG001LG003LOGHOME mmvdisk: (mmcrvdisk) [I] Processing vdisk RG001LG004LOGHOME mmvdisk: (mmcrvdisk) [I] Processing vdisk RG001LG005LOGHOME mmvdisk: (mmcrvdisk) [I] Processing vdisk RG001LG006LOGHOME mmvdisk: (mmcrvdisk) [I] Processing vdisk RG001LG007LOGHOME mmvdisk: (mmcrvdisk) [I] Processing vdisk RG001LG008LOGHOME mmvdisk: (mmcrvdisk) [I] Processing vdisk RG001LG009LOGHOME mmvdisk: (mmcrvdisk) [I] Processing vdisk RG001LG010LOGHOME mmvdisk: Created recovery group 'rgBeer'.

#### *Command* mmvdisk recoverygroup create --recovery-group rgBeer --node-class beer

#### Administering IBM Spectrum Scale Erasure Code Edition > IBM Spectrum Scale Erasure Code Edition 5.0.4 > Home  $\geq$

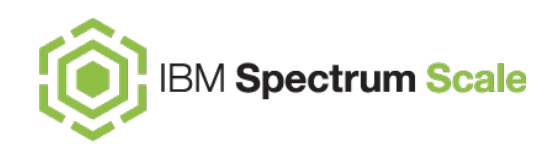

#### Volatile write cache detection

- IBM Spectrum Scale Erasure Code Edition now has the ability to test if volatile write caching mode is enabled on the physical disks.
- SCSI / NVMe drives support a volatile write caching mode
- IBM Spectrum Scale Erasure Code Edition *cannot be used with drives operating in this mode* because on power failure, the cached data is lost, causing already committed data to revert to an older version.
- If IBM Spectrum Scale Erasure Code Edition detects a drive with volatile write caching mode enabled, it puts the pdisk into a new volatile write cache enabled (VWCE) state and drains all data from the drive. If IBM Spectrum Scale Erasure Code Edition detects a large number of drives with volatile write caching enabled, it stops service of the recovery group and waits for volatile write caching mode to be disabled on the drives.
- The volatile write cache detection feature is enabled for all new IBM Spectrum Scale Erasure Code Edition installations starting from version 5.0.4. On previous installations, the feature is disabled by default and must be manually enabled in order to take advantage of the check.

https://www.ibm.com/support/knowledgecenter/STXKQY\_ECE\_5.0.4/com.ibm.spectrum.scale.ece.v5r04.doc/b1lece\_troubleshoot\_vwcd.htm

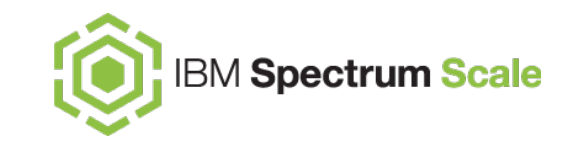

#### Volatile write cache detection

laffp53:~ # **which nvme**  /usr/sbin/nvme laffp53:~ # **rpm -qf /usr/sbin/nvme** nvme-cli-1.8.1-lp151.5.9.1.x86\_64 laffp $53:-$ #

laffp53:~ # **nvme id-ctrl -H /dev/nvme1n1 | head -10**  NVME Identify Controller: vid : 0x144d ssvid : 0x144d sn : S4EWNG0M507688D mn : Samsung SSD 970 EVO Plus 1TB fr : 1B2QEXM7 rab : 2 ieee : 002538 cmic : 0 [3:3] : 0 ANA not supported laffp53:~ # **nvme id-ctrl -H /dev/nvme1n1 | grep -A 2 vwc** vwc : 0x1 [0:0] : 0x1 Volatile Write Cache Present

laffp $53:~$ 

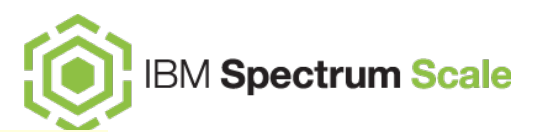

-[root@c8n1 ~]# mmvdisk vs define --vdisk-set vs100g4M --rg rgBeer --code 8+2P --block-size 4M --set-size 100g mmvdisk: Vdisk set 'vs100g4M' has been defined.  $\vert$ mmvdisk: Recovery group 'rgBeer' has been defined in vdisk set 'vs100g4M'.

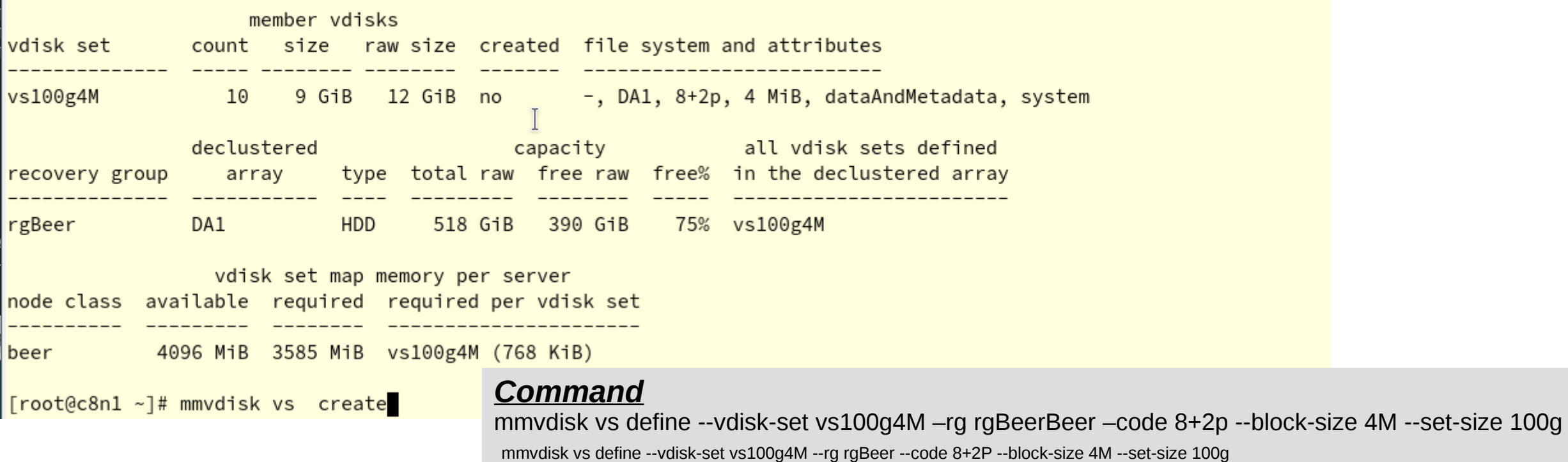

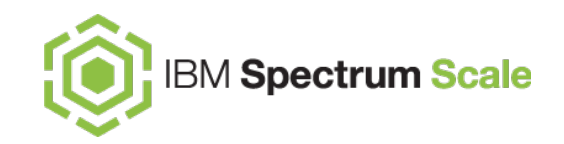

| Froot@c8n1 ~1# mmvdisk vs create --vdisk-set vs100g4M mmvdisk: 10 vdisks and 10 NSDs will be created in vdisk set 'vs100g4M'. mmydisk: (mmcrydisk) [I] Processing ydisk RG001LG001VS001 mmvdisk: (mmcrvdisk) [I] Processing vdisk RG001LG002VS001 mmvdisk: (mmcrvdisk) [I] Processing vdisk RG001LG003VS001 mmydisk: (mmcrydisk) [I] Processing ydisk RG001LG004VS001 mmvdisk: (mmcrvdisk) [I] Processing vdisk RG001LG005VS001 mmvdisk: (mmcrvdisk) [I] Processing vdisk RG001LG006VS001 mmydisk: (mmcrydisk) [I] Processing ydisk RG001LG007VS001 mmvdisk: (mmcrvdisk) [I] Processing vdisk RG001LG008VS001 mmvdisk: (mmcrvdisk) [I] Processing vdisk RG001LG009VS001 mmydisk: (mmcrydisk) [I] Processing ydisk RG001LG010VS001 mmvdisk: Created all vdisks in vdisk set 'vs100g4M'. mmvdisk: (mmcrnsd) Processing disk RG001LG001VS001 mmvdisk: (mmcrnsd) Processing disk RG001LG002VS001 mmvdisk: (mmcrnsd) Processing disk RG001LG003VS001 mmvdisk: (mmcrnsd) Processing disk RG001LG004VS001 mmvdisk: (mmcrnsd) Processing disk RG001LG005VS001 mmvdisk: (mmcrnsd) Processing disk RG001LG006VS001 mmvdisk: (mmcrnsd) Processing disk RG001LG007VS001 mmvdisk: (mmcrnsd) Processing disk RG001LG008VS001 mmvdisk: (mmcrnsd) Processing disk RG001LG009VS001| mmvdisk: (mmcrnsd) Processing disk RG001LG010VS001 mmvdisk: Created all NSDs in vdisk set 'vs100g4M'.  $\lceil \text{root@c8n1 } \sim \rceil$ #

#### **Command**

mmvdisk vs create --vdisk-set vs100g4M

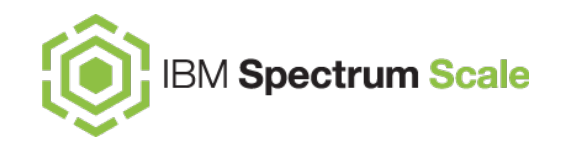

[root@c8n1 ~]# mmvdisk fs create --file-system beer --vdisk-set vs100g4M --mmcrfs -T /gpfs/beer mmydisk: Creating file system 'beer'.  $\lceil$ mmvdisk: The following disks of beer will be formatted on node c8n1:  $|mmvdist:$ RG001LG001VS001: size 10204 MB  $|mmvdist:$ RG001LG002VS001: size 10204 MB mmvdisk: RG001LG003VS001: size 10204 MB  $|mmvdist:$ RG001LG004VS001: size 10204 MB  $|mmvdist:$ RG001LG005VS001: size 10204 MB  $|mmvdist:$ RG001LG006VS001: size 10204 MB  $|mmvdist:$ RG001LG007VS001: size 10204 MB  $|mmvdist:$ RG001LG008VS001: size 10204 MB  $\mathsf{lmmvdisk:}$ RG001LG009VS001: size 10204 MB  $|mmvdist:$ RG001LG010VS001: size 10204 MB mmvdisk: Formatting file system ... mmvdisk: Disks up to size 153.24 GB can be added to storage pool system. mmvdisk: Creating Inode File mmvdisk: 78 % complete on Fri Feb 28 09:52:41 2020| mmvdisk: 100 % complete on Fri Feb 28 09:52:42 2020 mmvdisk: Creating Allocation Maps mmvdisk: Creating Log Files mmvdisk: 3 % complete on Fri Feb 28 09:52:59 2020 mmvdisk: 100 % complete on Fri Feb 28 09:53:01 2020 mmvdisk: Clearing Inode Allocation Map mmvdisk: Clearing Block Allocation Map| mmvdisk: Formatting Allocation Map for storage pool system| mmvdisk: Completed creation of file system /dev/beer.  $[root@c8n1 - ]$ #

#### **Command**

mmvdisk fs create --file-system beer --vdisk-set vs100q4M --mmcrfs -T/qpfs/beer

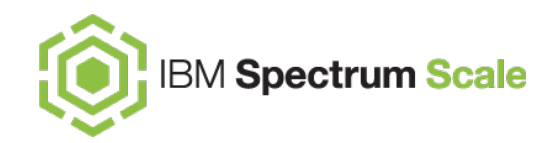

- add storage / nodes to ECE
- who serves my diskXYZ ?
- delete a node (storage) from ECE

### **ECE manage - find my disk**

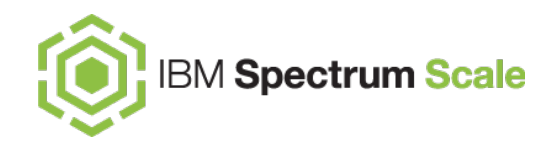

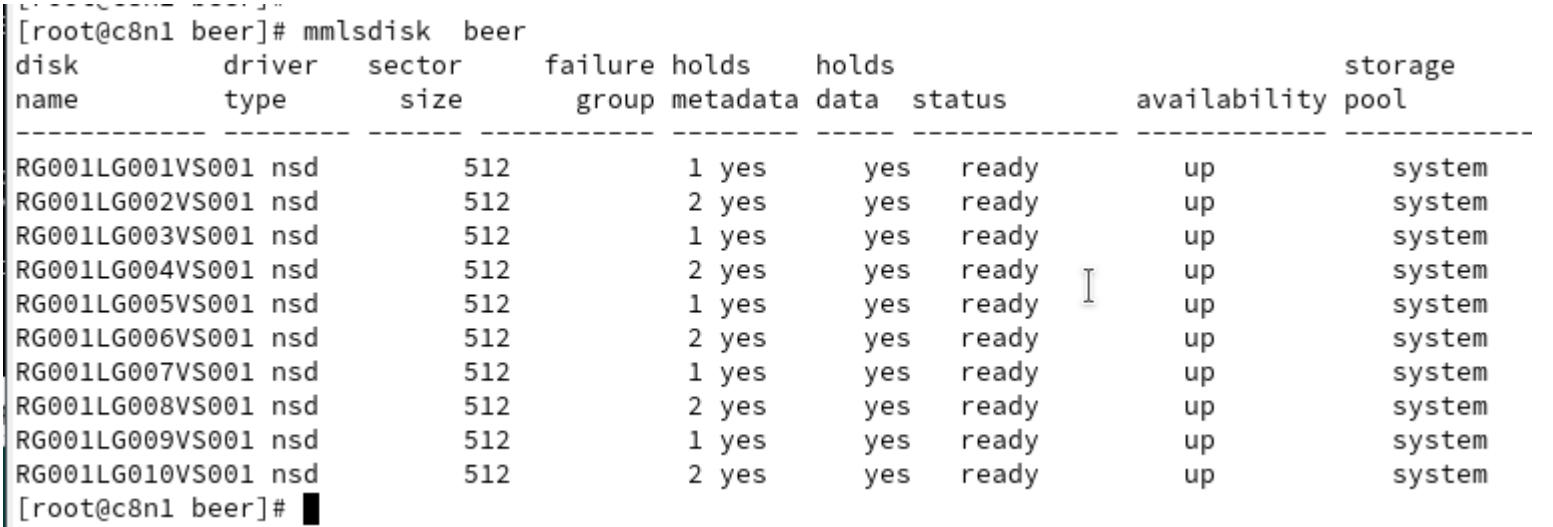

mmlsdisk <dev>

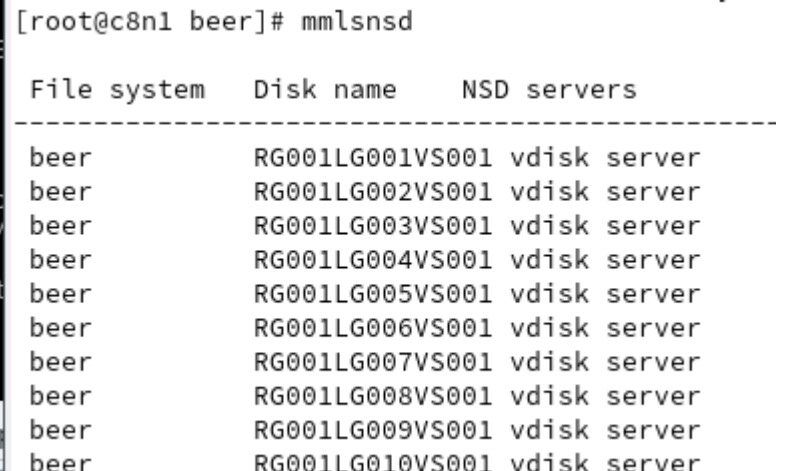

mmlsnsd <dev>

### **ECE manage - find my disk**

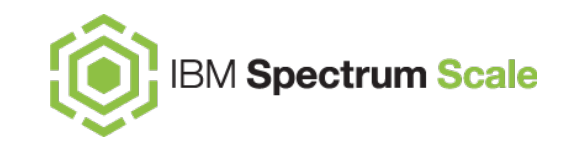

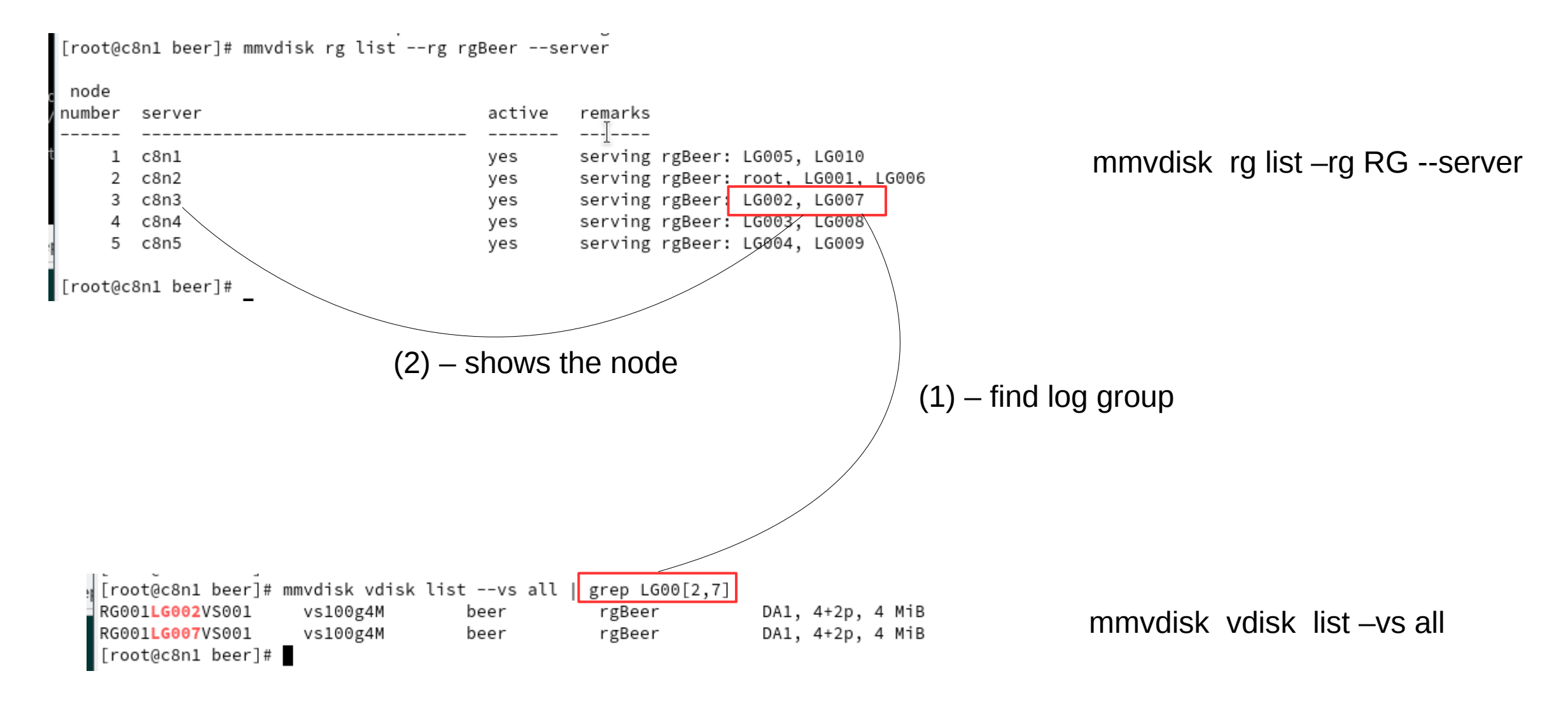

### **ECE manage - shrink / delete a node**

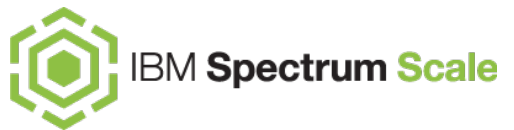

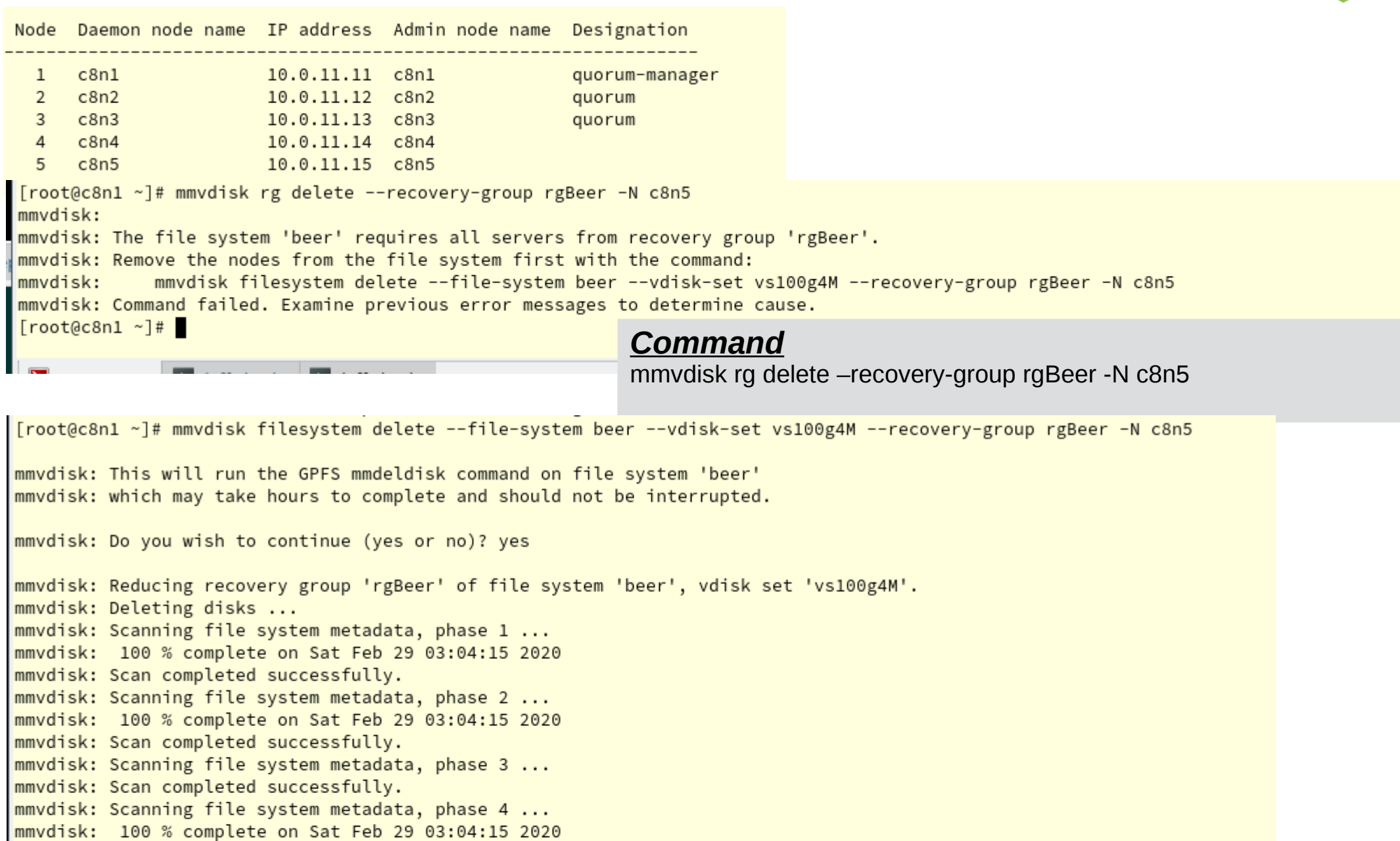

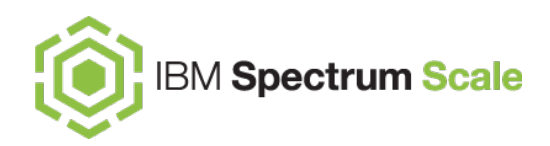

|[root@c8n1 ~]# mmvdisk filesystem delete --file-system beer --vdisk-set vs100g4M --recovery-group rgBeer -N c8n5 mmvdisk: This will run the GPFS mmdeldisk command on file system 'beer' mmvdisk: which may take hours to complete and should not be interrupted. mmvdisk: Do you wish to continue (yes or no)? yes mmvdisk: Reducing recovery group 'rgBeer' of file system 'beer', vdisk set 'vs100g4M'. mmvdisk: Deleting disks ... mmvdisk: Scanning file system metadata, phase 1 ... mmvdisk: 100 % complete on Sat Feb 29 03:04:15 2020 mmvdisk: Scan completed successfully. mmvdisk: Scanning file system metadata, phase 2 ... mmvdisk: 100 % complete on Sat Feb 29 03:04:15 2020 mmvdisk: Scan completed successfully. mmvdisk: Scanning file system metadata, phase 3 ... mmvdisk: Scan completed successfully. mmvdisk: Scanning file system metadata, phase 4 ... mmvdisk: 100 % complete on Sat Feb 29 03:04:15 2020 mmvdisk: Scan completed successfully. mmvdisk: Scanning file system metadata, phase 5 ... mmvdisk: 100 % complete on Sat Feb 29 03:04:15 2020 mmvdisk: Scan completed successfully. mmvdisk: Scanning user file metadata ... mmvdisk: 100.00 % complete on Sat Feb 29 03:04:18 2020 ( 102400 inodes with total 1660 MB data processed) mmvdisk: Scan completed successfully. mmvdisk: Checking Allocation Map for storage pool system mmvdisk: tsdeldisk completed. mmvdisk: Attention: There are incomplete vdisk set or file system changes. mmvdisk: Members of vdisk set 'vs100g4M' are orphaned from file system 'beer'. mmvdisk: Complete any vdisk set or file system changes to dismiss this notice.  $[root@c8n1 - ]$ #

#### **Command**

mmvdisk fs delete – file-system beer – vdisk-set vs100q4M – recovery-group rgBeer - N c8n5

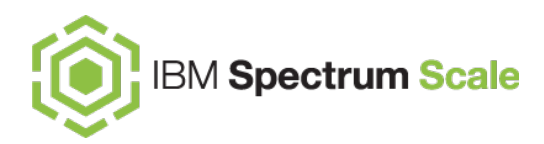

[root@c8n1 ~]# mmvdisk vdisk list --vdisk-set all

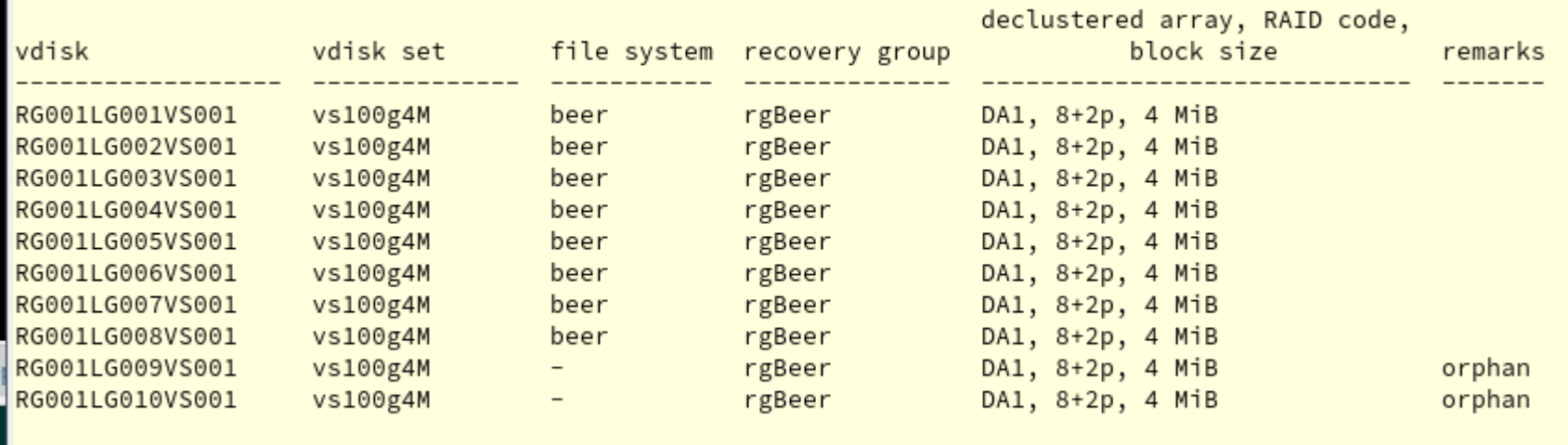

 $[root@c8n1 - ]$ #

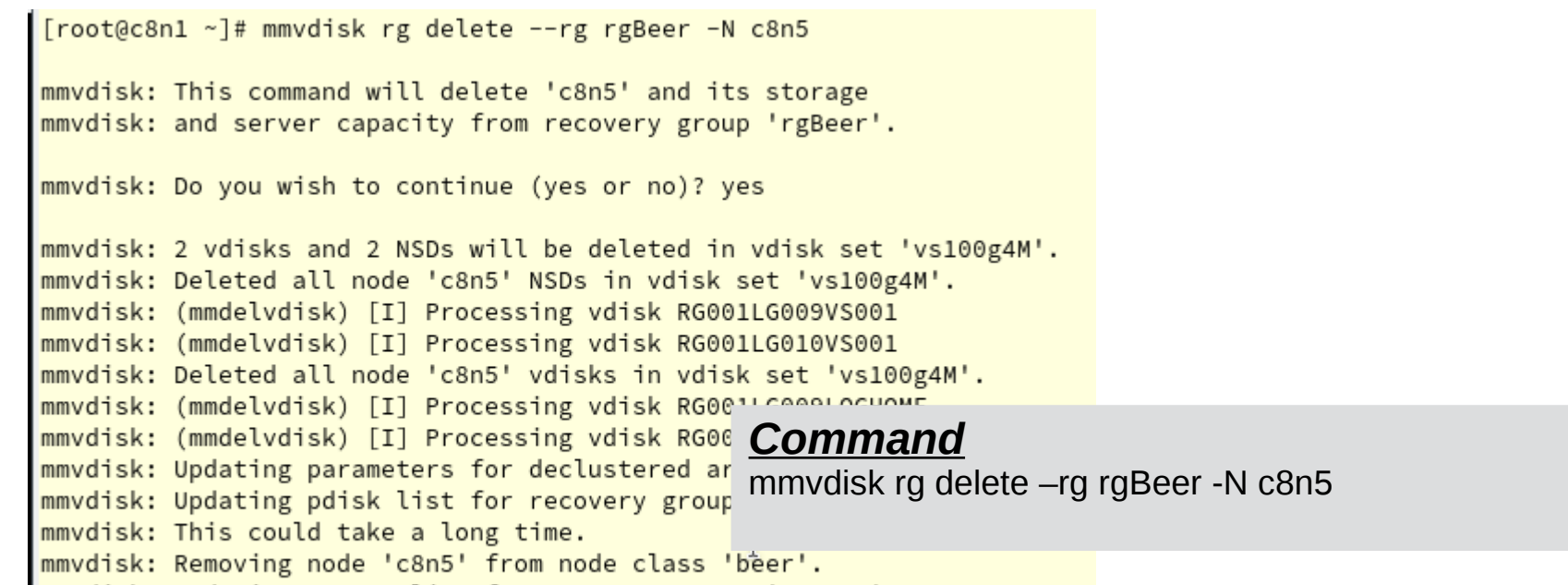

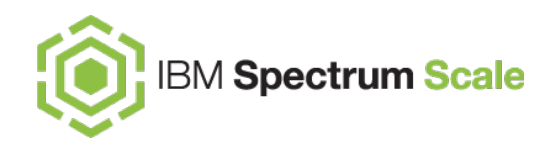

[root@c8n1 ~]# mmvdisk rg list --rg rgBeer --server

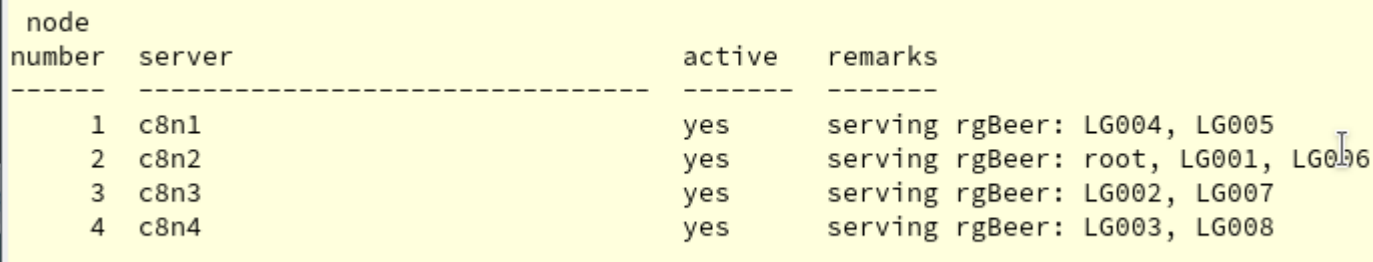

 $[root@c8n1 - ]$ #

#### **Command**

mmvdisk rg delete - rg rgBeer - N c8n5

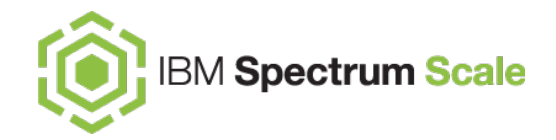

# Network .. network ...

### ECE, it's all about the network – consider …

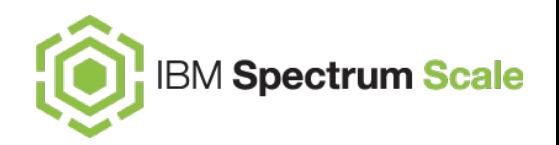

- Spectrum Scale ECE is highly network dependent
- NSD servers receive a request (ex. Write), and will need to send the write data and parity data to pdisks on other nodes
- Latency on the network plays a large role in performance
	- A High speed, low latency storage network is essential
- Keep CES, AFM, TCT and other services on separate networks
- Ensure storage network (backend) is as fast as or faster than client network (frontend)
- Use the mmnetverify connectivity all option in the mmnetverify command in the IBM Spectrum Scale: Command and Programming Reference to ensure that your network is configured for use by IBM Spectrum Scale

## **ECE performance – SNC architecture**

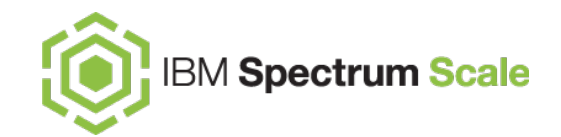

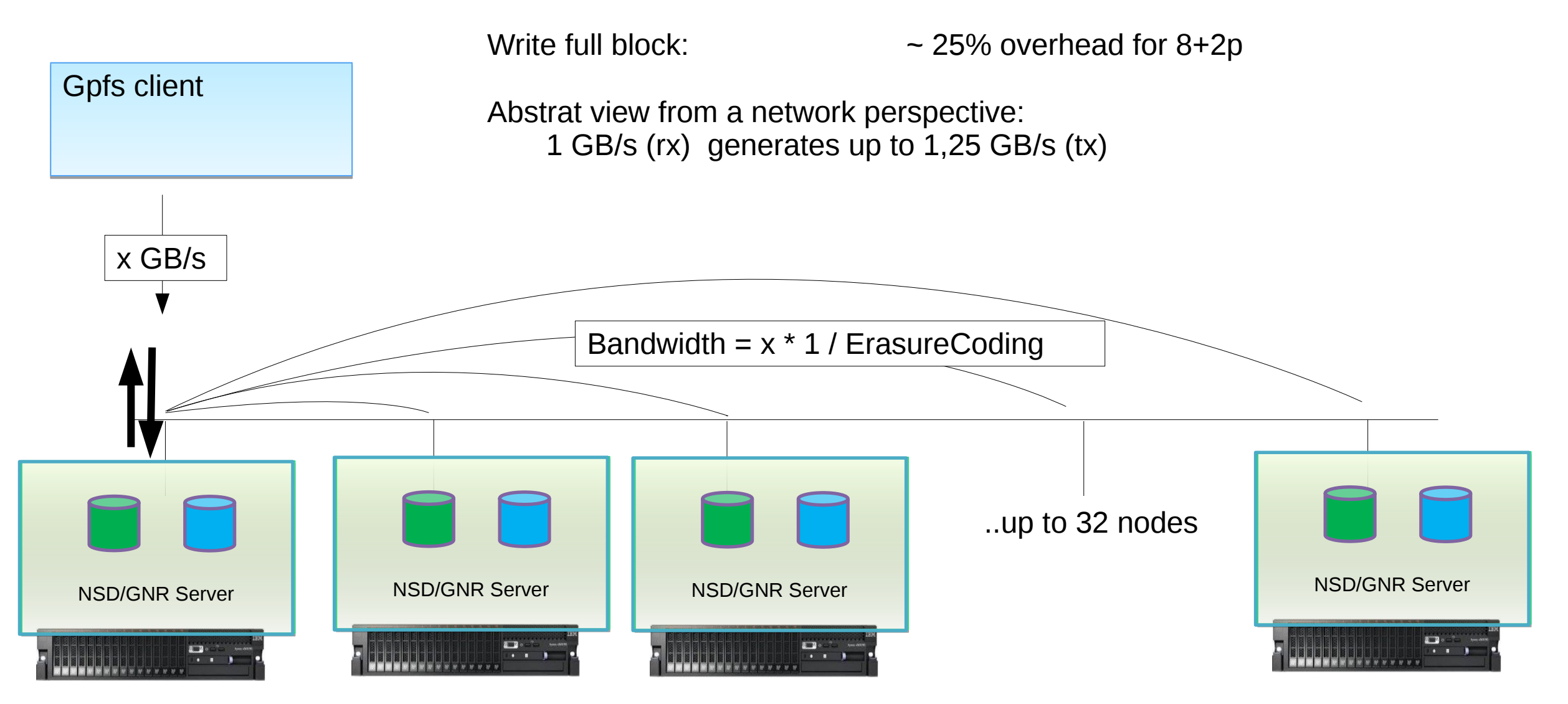

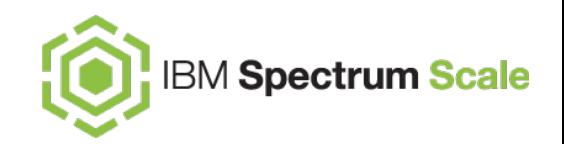

#### **Quick check:**

[root@fscc-sr650-13 beer]# **/usr/lpp/mmfs/samples/perf/gpfsperf read seq /gpfs/beer/myFile20G-5 -n 20g -r 4M -th 16** /usr/lpp/mmfs/samples/perf/gpfsperf read seq /gpfs/beer/myFile20G-5 recSize 4M nBytes 20G fileSize 20G nProcesses 1 nThreadsPerProcess 16 file cache flushed before test not using direct I/O offsets accessed will cycle through the same file segment not using shared memory buffer not releasing byte-range token after open Data rate was 1759119.21 Kbytes/sec, Op Rate was 419.41 Ops/sec, Avg Latency was 31.450 milliseconds, thread utilization 0.8

[root@fscc-sr650-13 beer]#

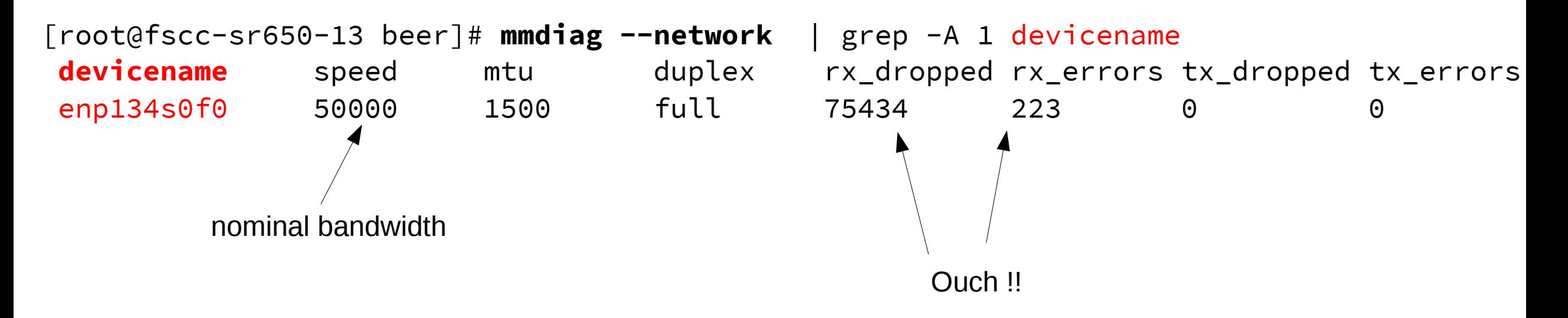

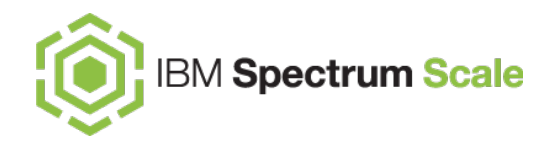

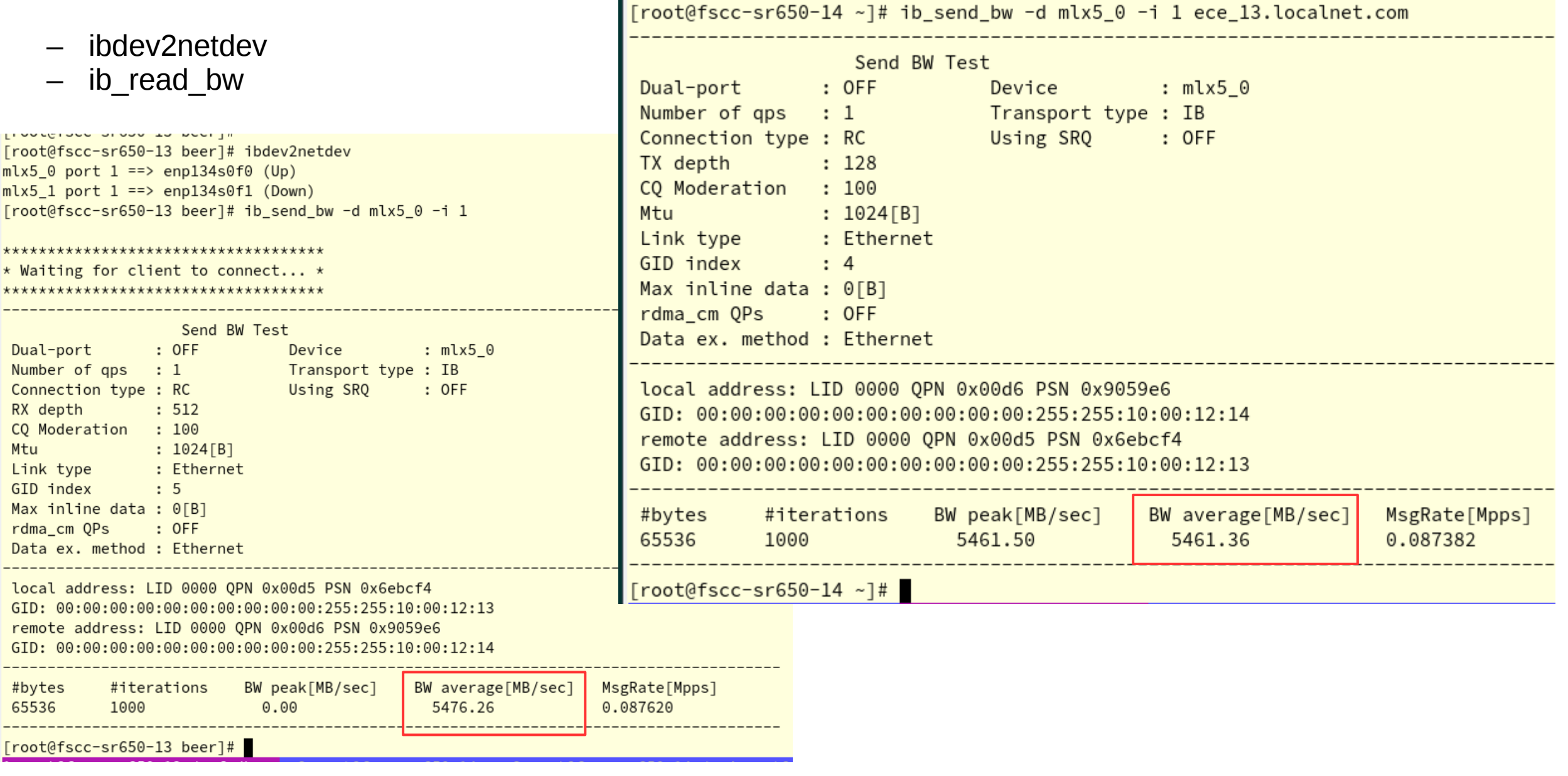

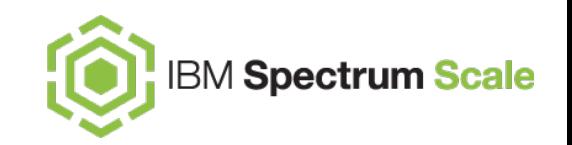

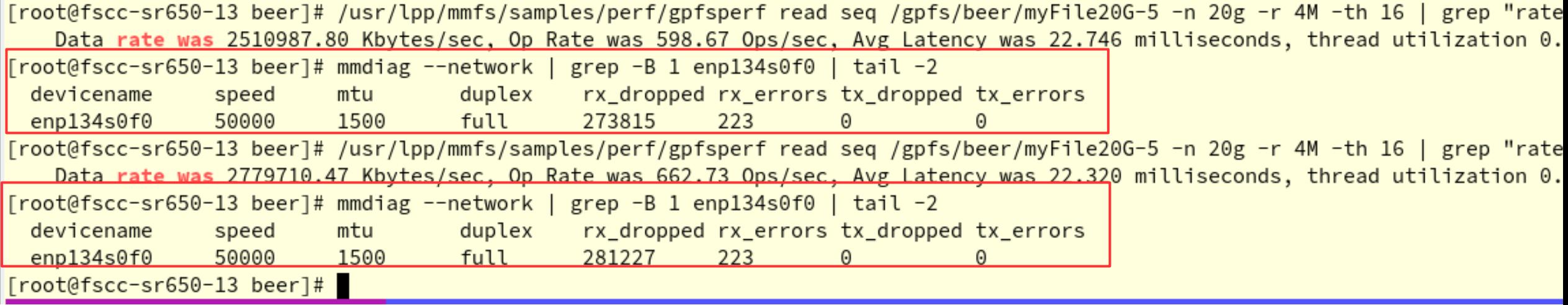

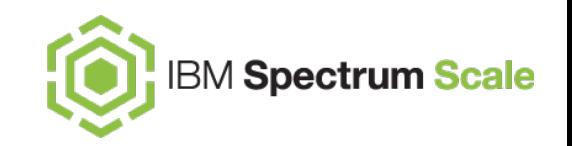

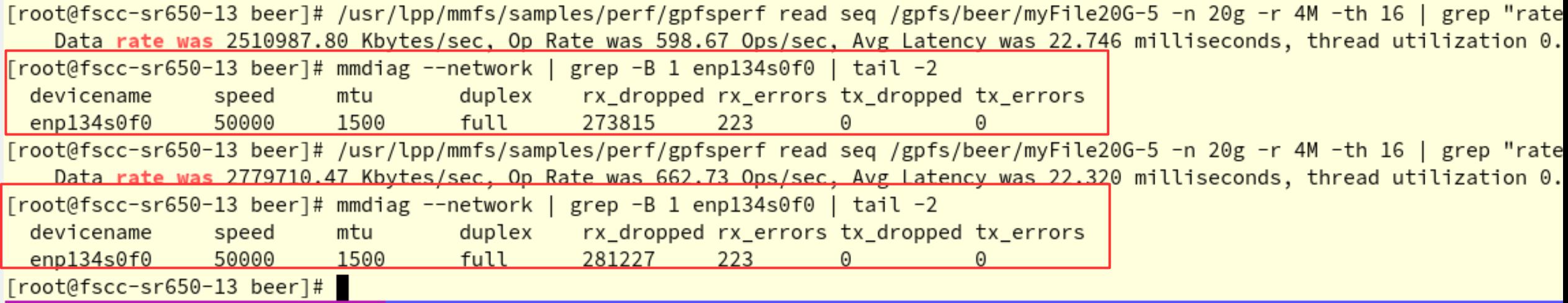

[root@fscc-sr650-13 beer]# mmdsh -N all "ethtool -G enp134s0f0 tx 8192"

[root@fscc-sr650-13 beer]# mmdsh -N all "ethtool -G enp134s0f0 rx 8192"

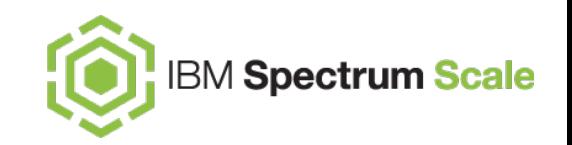

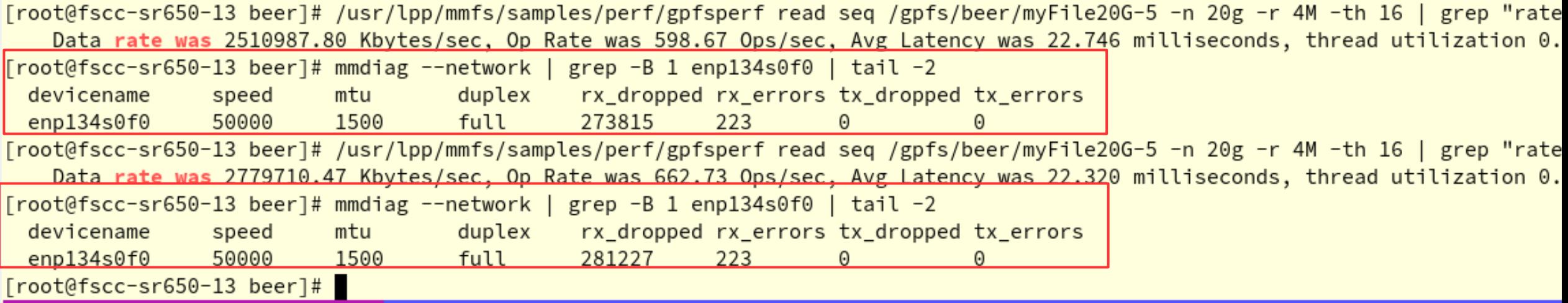

[root@fscc-sr650-13 beer]# mmdsh -N all "ethtool -G enp134s0f0 tx 8192" [root@fscc-sr650-13 beer]# mmdsh -N all "ethtool -G enp134s0f0 rx 8192"

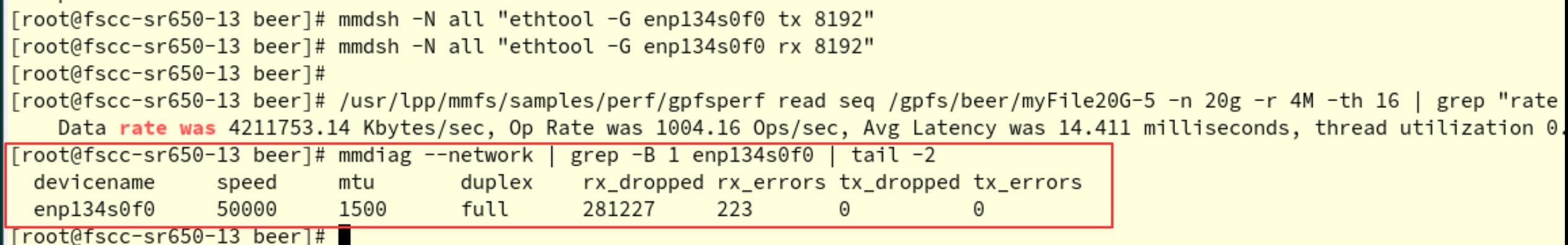

#### **ECE / SNC architecture - udev rules**

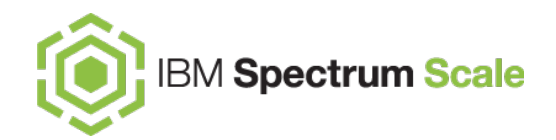

# tx queue length cat /etc/udev/rules.d/99-ibm-queuelenght.rules

KERNEL=="enP\*", RUN+="/sbin/ip link set %k txqueuelen 10000" , RUN+="/sbin/ethtool -G %k rx 8192" , RUN+="/sbin/ethtool -G %k tx 8192"

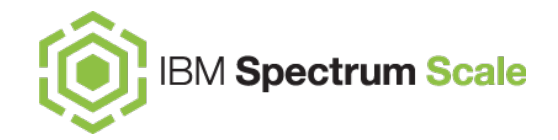

# **ECE USE CASES**

# **IBM Spectrum Scale**

- Spectrum Scale Server high performance file services deployed on storage rich nodes communicating to native Spectrum Scale clients
- Deploy IBM Spectrum Scale Protocol services to allow customers to access ECE with NFS, SMB and Object.
- Dedicate High speed IB or Ethernet for NFS/SMB/storage communication
- Accelerate data processing by leveraging enterprise NVMe drives to deliver high throughput and low latency
- Each ECE storage server is typically configured with several NVMe drives to store and accelerate Spectrum Scale metadata and small data I/O, combined with a number of HDD drives to store user data.
- With the high performance design of ECE, it can deliver high performance file serving to the customer workloads.

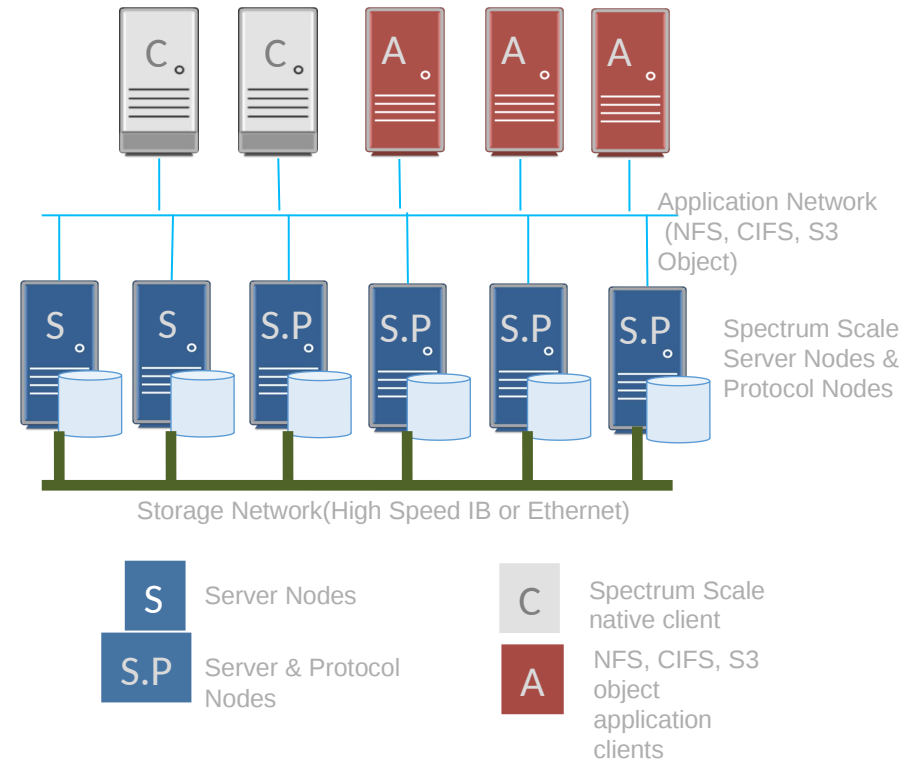

- ECE's high performance erasure coding provides the capability of being a tier 1 storage device that can then tier to different storage medias (e.g. flash drives, spinning disks, tape, cloud storage, etc.) with different performance and cost characteristics.
- The policy based Information Life Cycle management feature makes it very convenient to manage data movement among different storage tiers.
- In this example, the ECE high performance compute tier is composed of NVMe drives to store and accelerate Spectrum Scale metadata and the set of hot data for high performance computing and analytics. The second tier can consist of NL SAS drives for lower \$/TB and fast sequential performance.

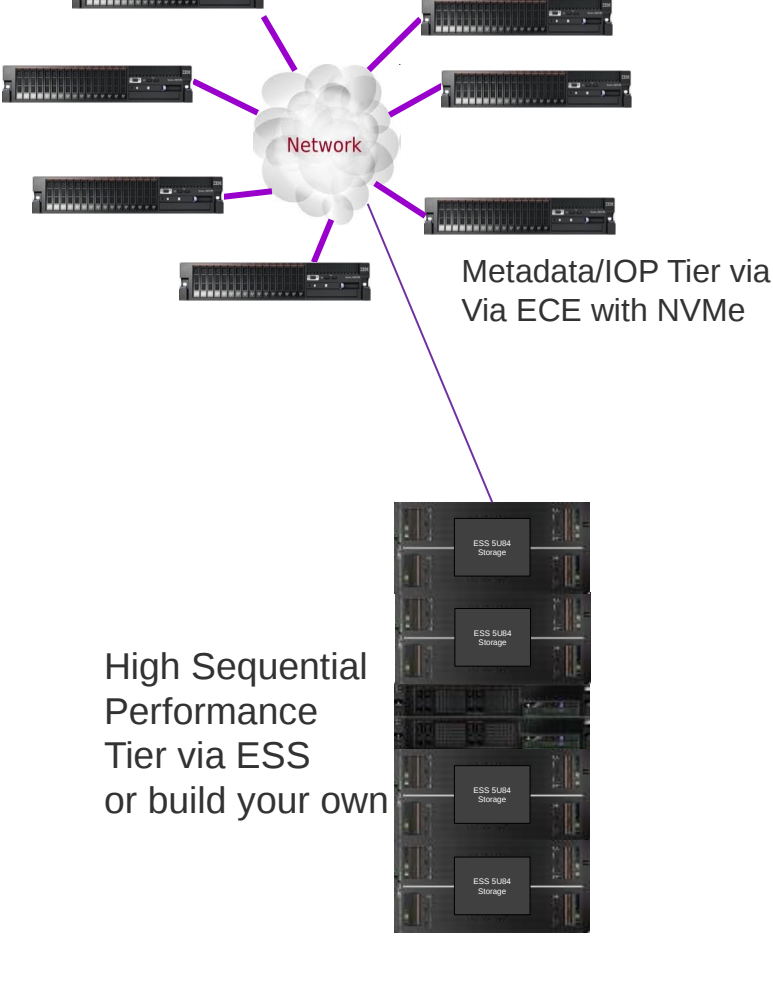

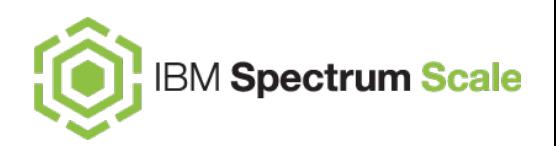

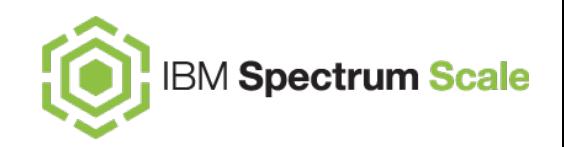

Deployment Model:

- Spectrum Scale Server and Transparency nodes (Name Node and Data Node) are deployed in storage rich server
- Dedicate High speed IB or Ethernet for storage communication (optional but highly recommended) Use Case:
- Analytics workload based on HDP (or even Cloudera)
- Enterprise storage of HDFS alternative

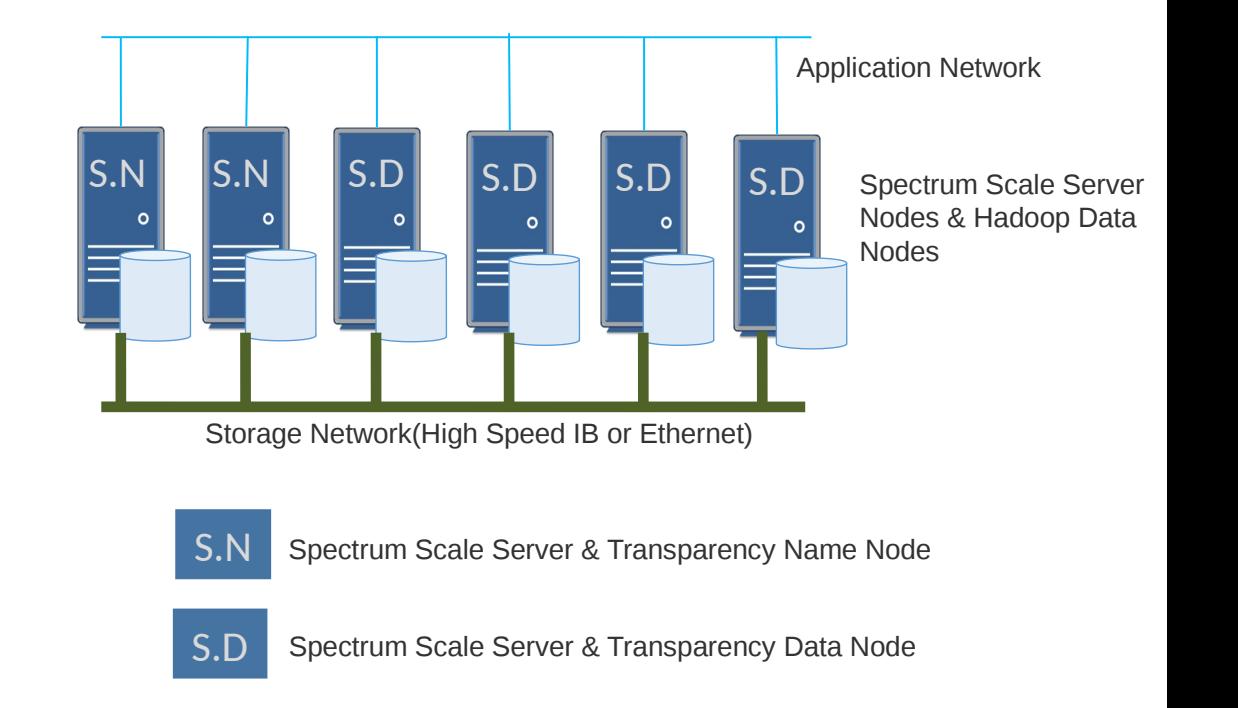

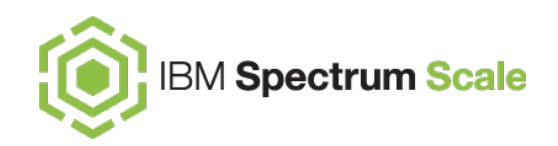

- With space efficient erasure coding and extreme end-to-end data protection design and implementation, ECE can deliver the essential cost effective and data reliability value-adds to large scale cloud storage systems.
- The ECE storage system for high capacity cloud storage may be composed of an NVMe storage pool to store and accelerate GPFS metadata and small data I/O's, or all high capacity drives for lowest \$/TB
- An ECE storage system can also be low cost cloud storage connected to an on-site Spectrum Scale cluster

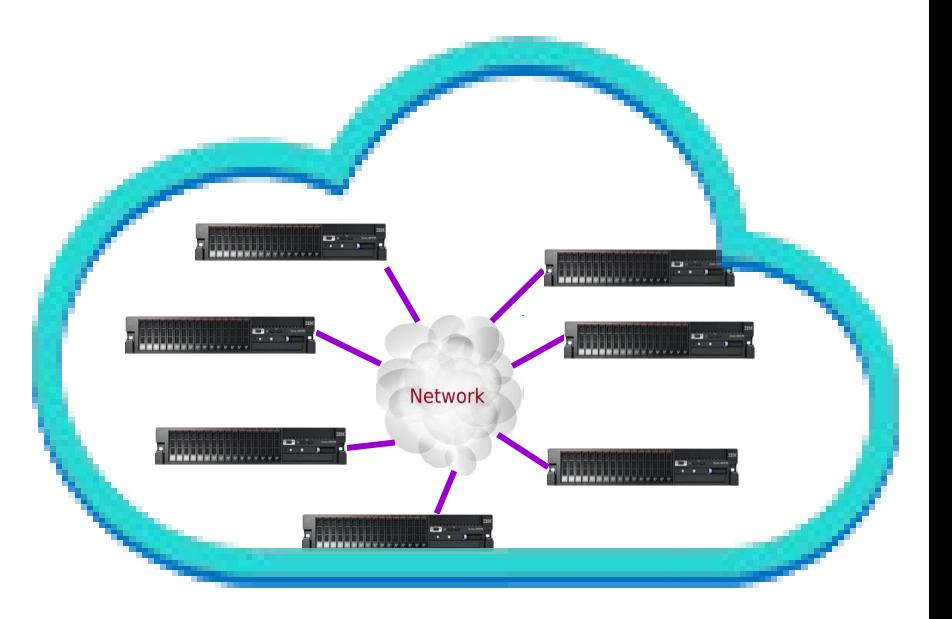

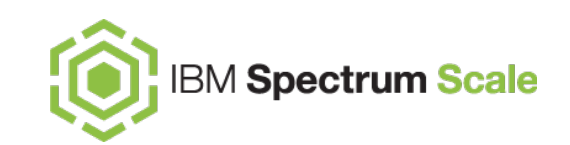

#### **REQUIREMENT:**

- 200TB Usable
- HPC -100GB/sec throughput
- SMB and NFS Access

#### **DESIGN**

- $\#$  Nodes needed  $-15$
- 12 drives per node
- 1.5TB drive size (e.g. Intel 4800)
- 2 x 100Gb/sec network cards per node
- Usable capacity per node 35TB
- Usable Network BW per node 10GB/sec
- Overall est. Read BW 160GB/sec
- Overall est. Write BW 135GB/sec

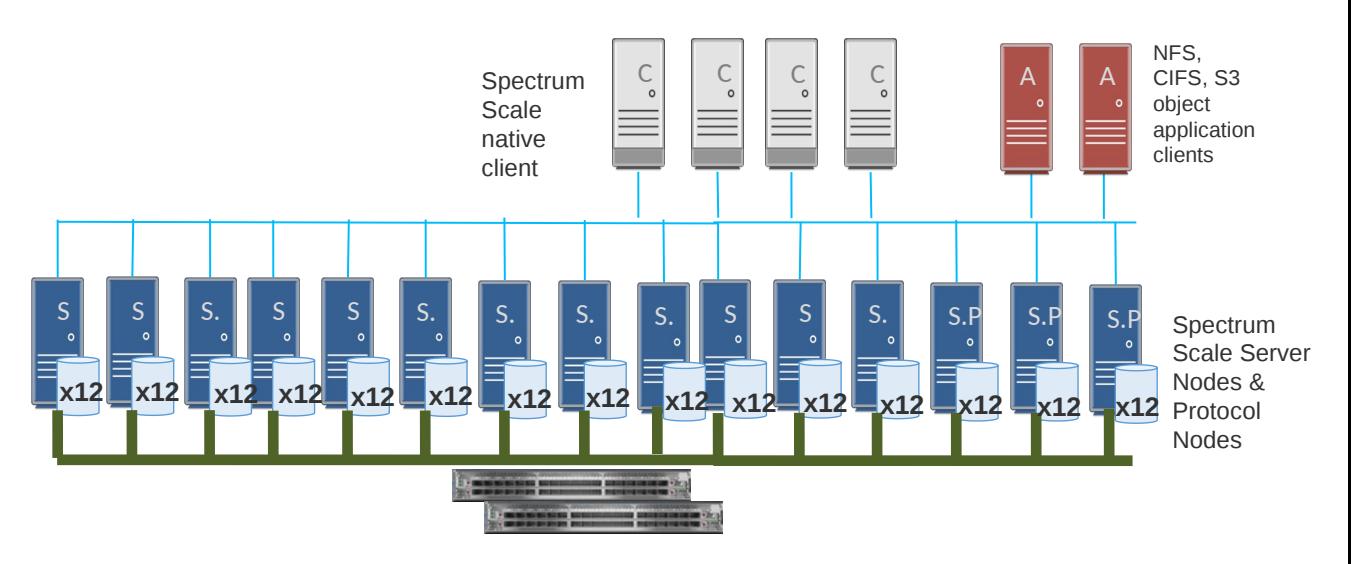

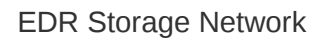

**ECE Use Cases: Hybrid Multi-Cloud Storage including COI EX Preparem Scale** 

- ECE can provide a high performance on-prem Scale Out Filesystem and leverage containers and Kubernetes to support IBM Cloud Private, Red Hat OpenShift as well as leveraging AFM and TCT to a multitude of private/ hybrid/public clouds
- Data comes from both data center and public cloud which need to be stored in a single name space to provide storage service for container
- IBM Spectrum Scale runs in both on-perm data center and AWS public cloud are connected by Spectrum Scale AFM to provide a single name space.
- Spectrum Scale with IBM Storage Enabler for Container providers storage service for container

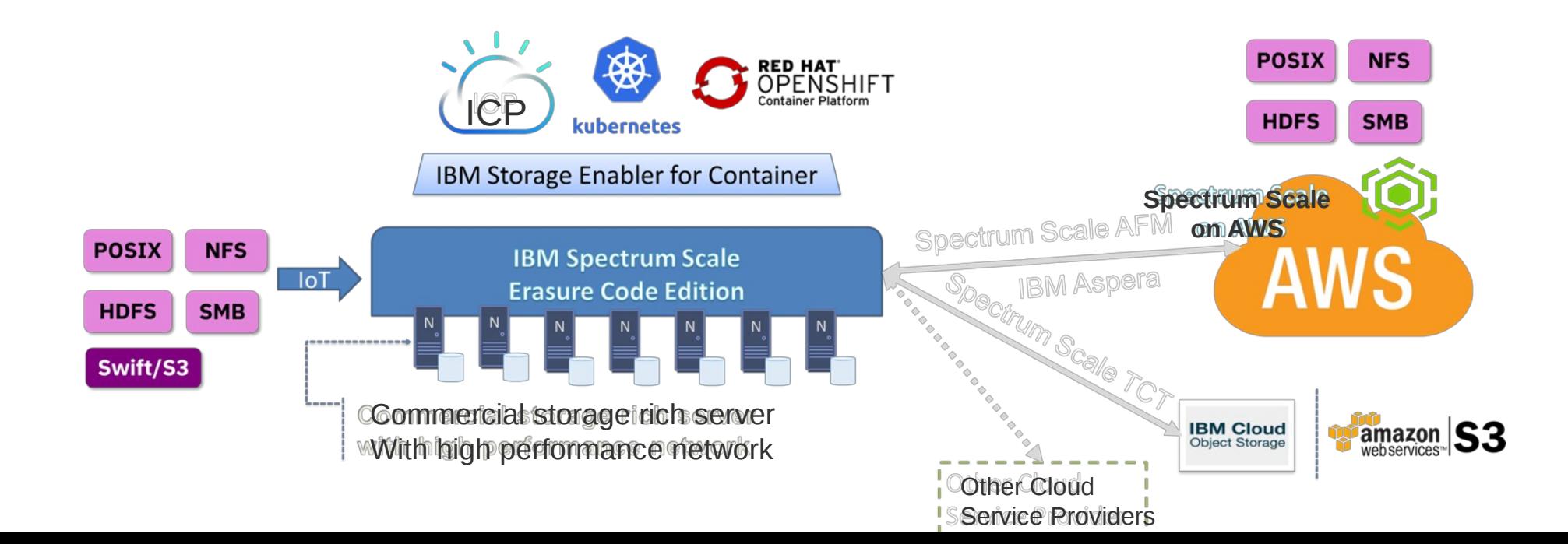

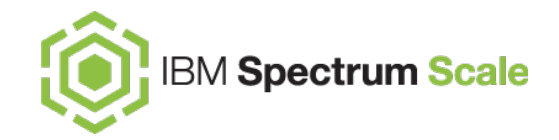

# **Licensing & FAQs**

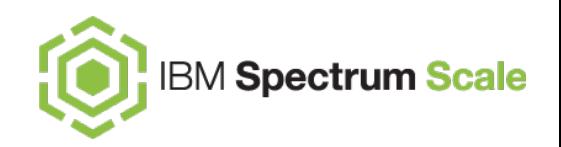

- Spectrum Scale ECE is licensed by the usable TiB
	- usable capacity defined as the capacity presented to Linux, before applying erasure coding.
	- Thus the license pricing is independent of any choice of Error Correction width.
- Spectrum Scale ECE can also be licensed by the usable PiB with a discount
- ECE licenses ordered via Passport Advantage
	- The parts are Restricted initially pending review of a client's requirements and design
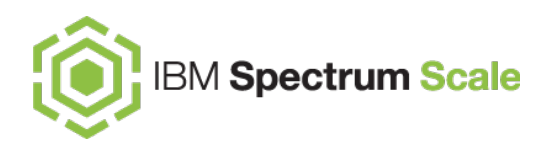

- **Can I buy ECE and use the licenses both with and without the erasure coding capability, i.e. both internal disk and SAN configurations?**
- Yes. An ECE license can be applied to ECE, DME or DAE. You will be compliant with licensing provided the total TBs deployed across all Editions does not exceed your ECE entitlement.
- **Will an ECE client be allowed (if the need arises in the future) to use its licenses within an IBM ESS appliance? If so, will the required capacity continue to be calculated as it is today with DAE/DME/Suite, i.e. as the net / RAIDed capacity reported by the ESS GUI?**
- Yes. ECE licenses will be treated the same as DME licenses.
- **Can ECE be offered within an ELA, provided the client meets OM's technical & business prerequisites?**
- Yes. Please contact Spectrum Scale offering management or Finance for approval of the Restricted part.
- **Can ECE be offered within an ESA, provided the client meets OM's technical & business prerequisites?**
- Yes. Note that inclusion of any edition of Scale within an ESA is subject to approval by Offering Management
- **Which options will IBM offer to trade-up existing Scale licensees to ECE from (a) DME/Suite, (b) DAE, (c) Advanced, (d) Standard?**
- Existing licenses for any Edition of Scale can be traded up. Trade-ups from DME or DAE will be "one TB for one TB" and based on the difference in price between the editions. Trade-ups from Advanced or Standard are similar to the existing process for trading up to DME
- **Are clients allowed to deploy ECE in the same Scale cluster as (a) DAE, (b) DME, (c) ESS DAE, (d) ESS DME? How are the current rules governing Multi-Clustering of different Scale Editions affected by the introduction of ECE?**
- The same rules apply to ECE as to DME. Different editions cannot exist in the same cluster. Multi-clustering is supported, with the same limitations as for DME. See the Knowledge Center.
- **Will the FPO feature in Scale DAE and DME continue to be supported, and if so for how long?**
- IBM does not currently plan to deprecate or remove this capability in a subsequent release of the product; it will remain supported and current with updates to the operating systems. Customers do not need to change any of their existing applications and scripts that use FPO at this time. They should not expect significant new functionality or enhancements to FPO.
- **Can ECE (a) be fully managed and accessed from containers through SEC/CSI, (b) be run itself in container mode?**
- ECE will support containerized workloads today and containerization in the future in the same way as other editions. See the Knowledge Center for details.
- **For more information, on Slack, join the #scale-ece channel in the IBM Storage Systems workspace**

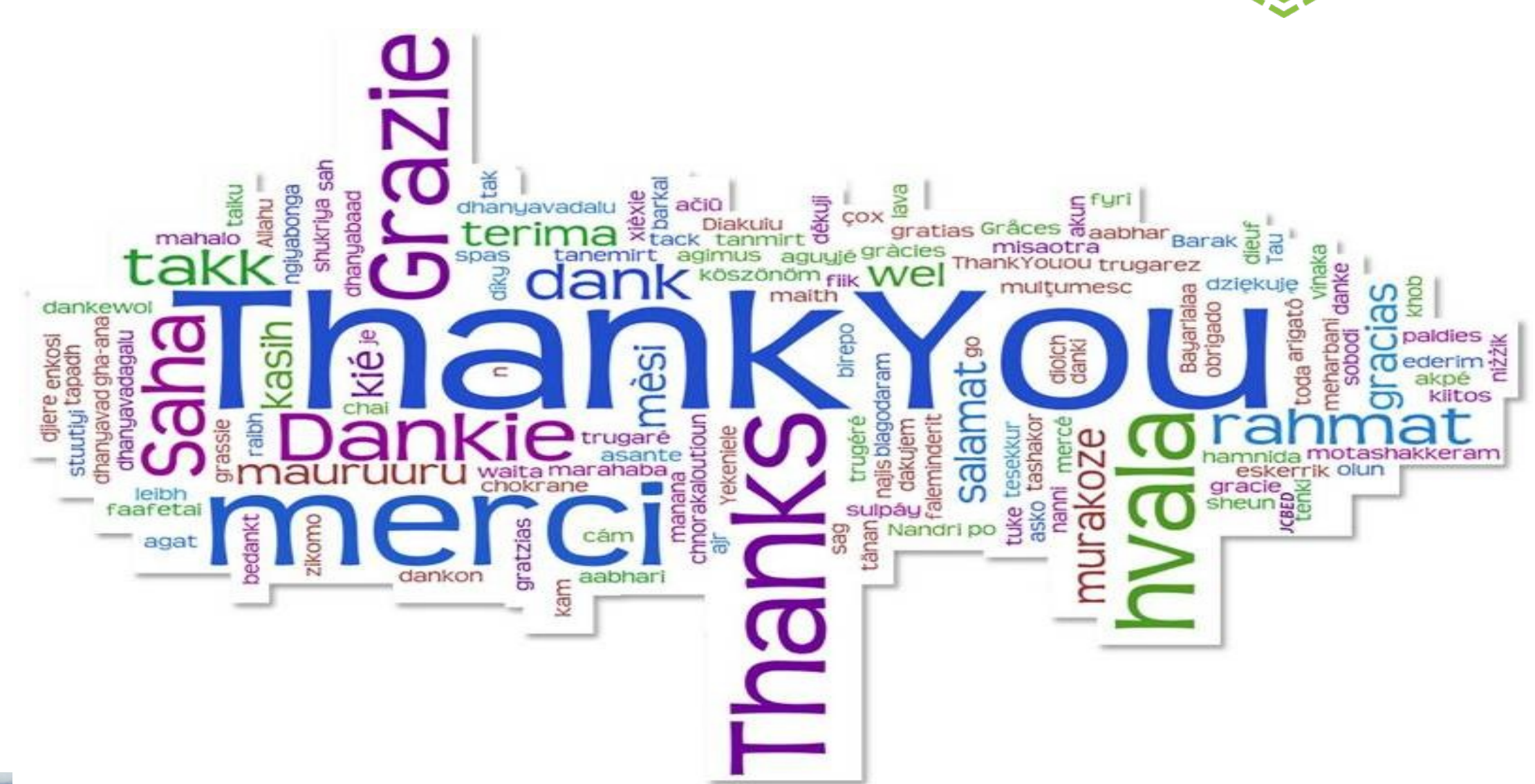

**IBM Spectrum Scale** 

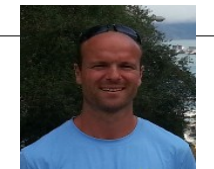

olaf.weiser@de.ibm.com IBM Deutschland SpectrumScale Support Specialist